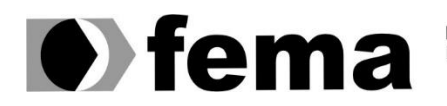

**Computer Supplementary of the Campus "José Santilli Sobrinho"**<br>Campus "José Santilli Sobrinho"

# **ALTAMIRO ARRUDA DE FIGUEIREDO NETO**

# **DESENVOLVIMENTO DE UM JOGO 2D METROIDVANIA UTILIZANDO A ENGINE UNITY**

**Assis/SP 2021**

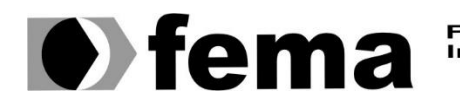

Fundação Educacional do Município de Assis<br>Instituto Municipal de Ensino Superior de Assis<br>Campus "José Santilli Sobrinho"

# **ALTAMIRO ARRUDA DE FIGUEIREDO NETO**

## **DESENVOLVIMENTO DE UM JOGO 2D METROIDVANIA UTILIZANDO A ENGINE UNITY**

Trabalho de Conclusão de Curso apresentado ao Curso de Análise e Desenvolvimento de Sistemas do Instituto Municipal do Ensino Superior de Assis – IMESA e Fundação Educacional do Município de Assis – FEMA, como requisito para a obtenção do Certificado de Conclusão.

**Orientando: Altamiro Arruda de Figueiredo Neto Orientadora: Me.Diomara Martins Reigato Barros**

 **Assis/SP 2021**

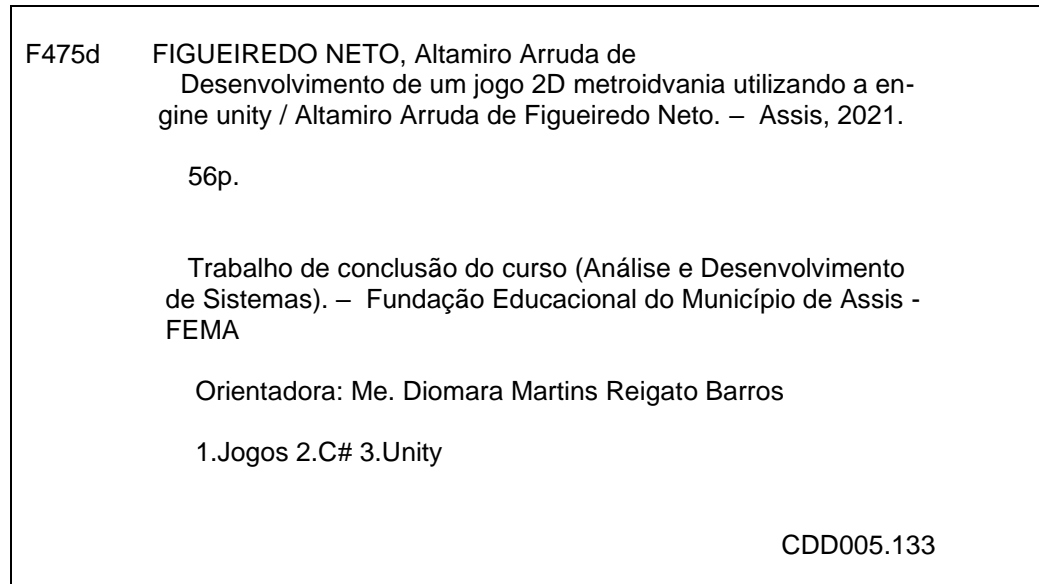

# DESENVOLVIMENTO DE UM JOGO 2D METROIDVANIA UTILIZANDO A ENGINE UNITY

# ALTAMIRO ARRUDA DE FIGUEIREDO NETO

Trabalho de Conclusão de Curso apresentado ao Instituto Municipal de Ensino Superior de Assis, como requisito do Curso de Graduação, avaliado pela seguinte comissão examinadora:

**Orientador:**

Me.Diomara Martins Reigato Barros

**Examinador:**

Me.Douglas Sanches da Cunha

## **AGRADECIMENTOS**

Em primeiro lugar agradeço meus familiares e amigos, por terem me apoiado e encorajado a seguir adiante com meus estudos. A minha orientadora, que me guiou e auxiliou na realização deste projeto. E também agradeço imensamente aos meus professores, por todo o conhecimento obtido durante a duração do curso. Por fim agradeço e dedico este trabalho de conclusão de curso ao meu pai, que me apoiou e me deu forças para seguir adiante e concluir esta etapa da minha jornada.

# **RESUMO**

O trabalho em questão apresenta o desenvolvimento de um jogo eletrônico em 2D, Sidescrolling, MetroidVania utilizando a Engine Unity com Visual Studio Code e C#, através da elaboração de menus, sistema de salvamento de progresso, movimentação de personagem e interações com o ambiente e inimigos. O objetivo principal do desenvolvimento deste trabalho é o estudo e aprendizado das metodologias que auxiliam na elaboração e desenvolvimento de jogos eletrônicos bem como a utilização na prática. **Palavras-chave:** Desenvolvimento de Jogos, C#, Unity, Jogos 2D.

# **ABSTRACT**

The work in question presents the development of a 2D electronic game, side-scrolling, MetroidVania using the Unity Engine with Visual Studio Code and C#, through the elaboration of menus, progress saving system, character movement and interactions with the environment and enemies. The main objective in the development of this work is the study and learning of the methodologies that help in the elaboration and development of electronic games as well as the use in practice.

**Keywords:** Game Development, C#, Unity, 2D Games.

# **LISTA DE ILUSTRAÇÕES**

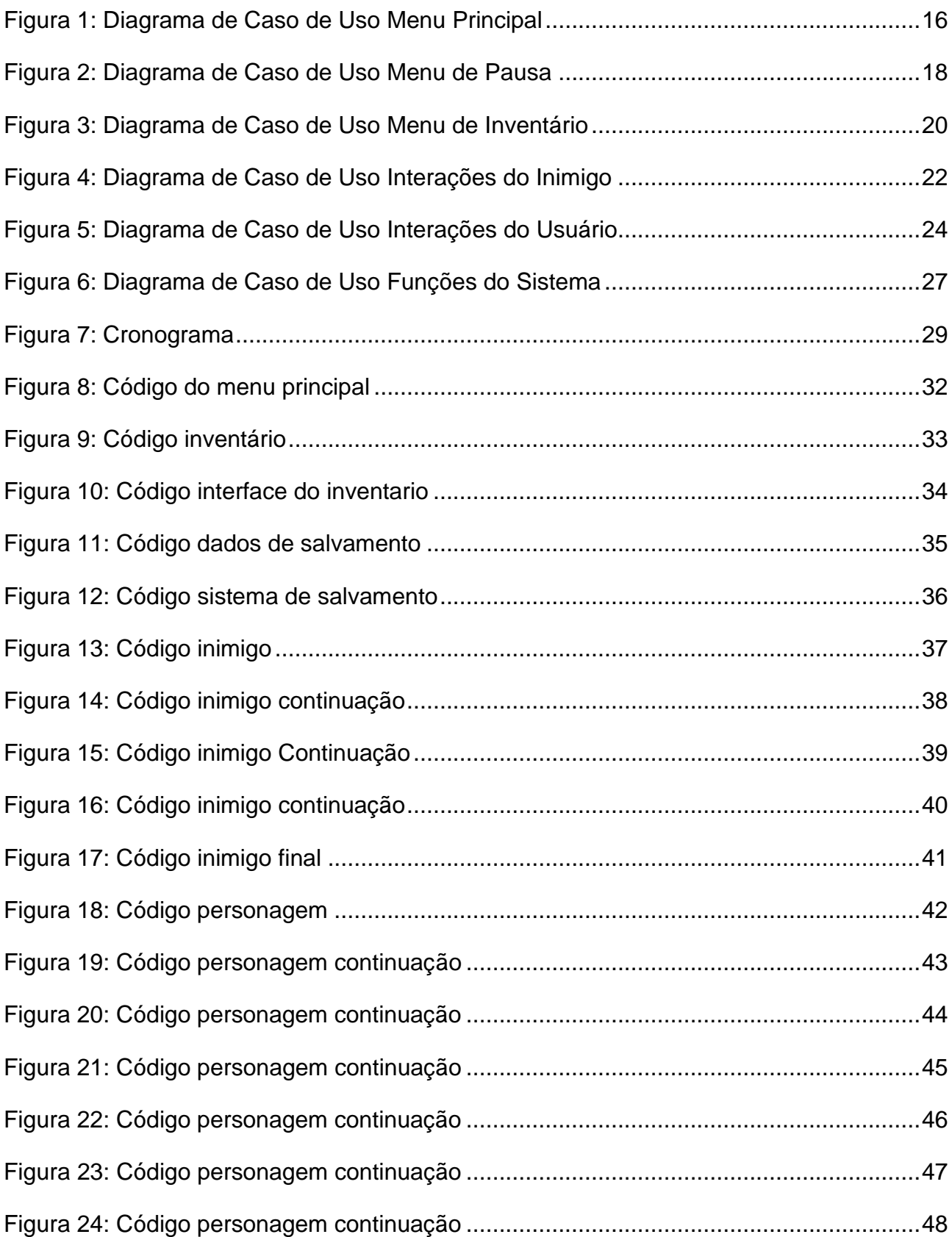

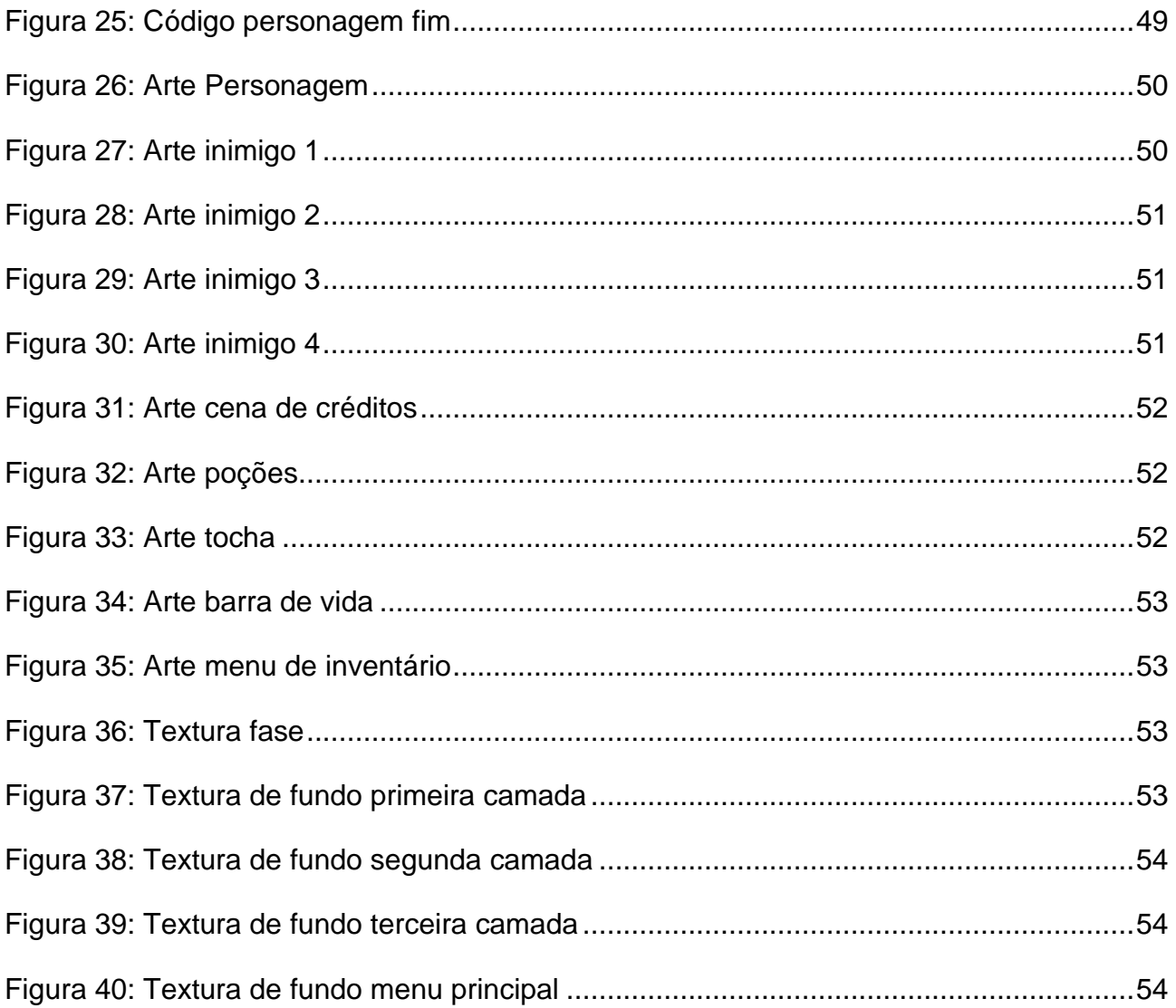

# **SUMÁRIO**

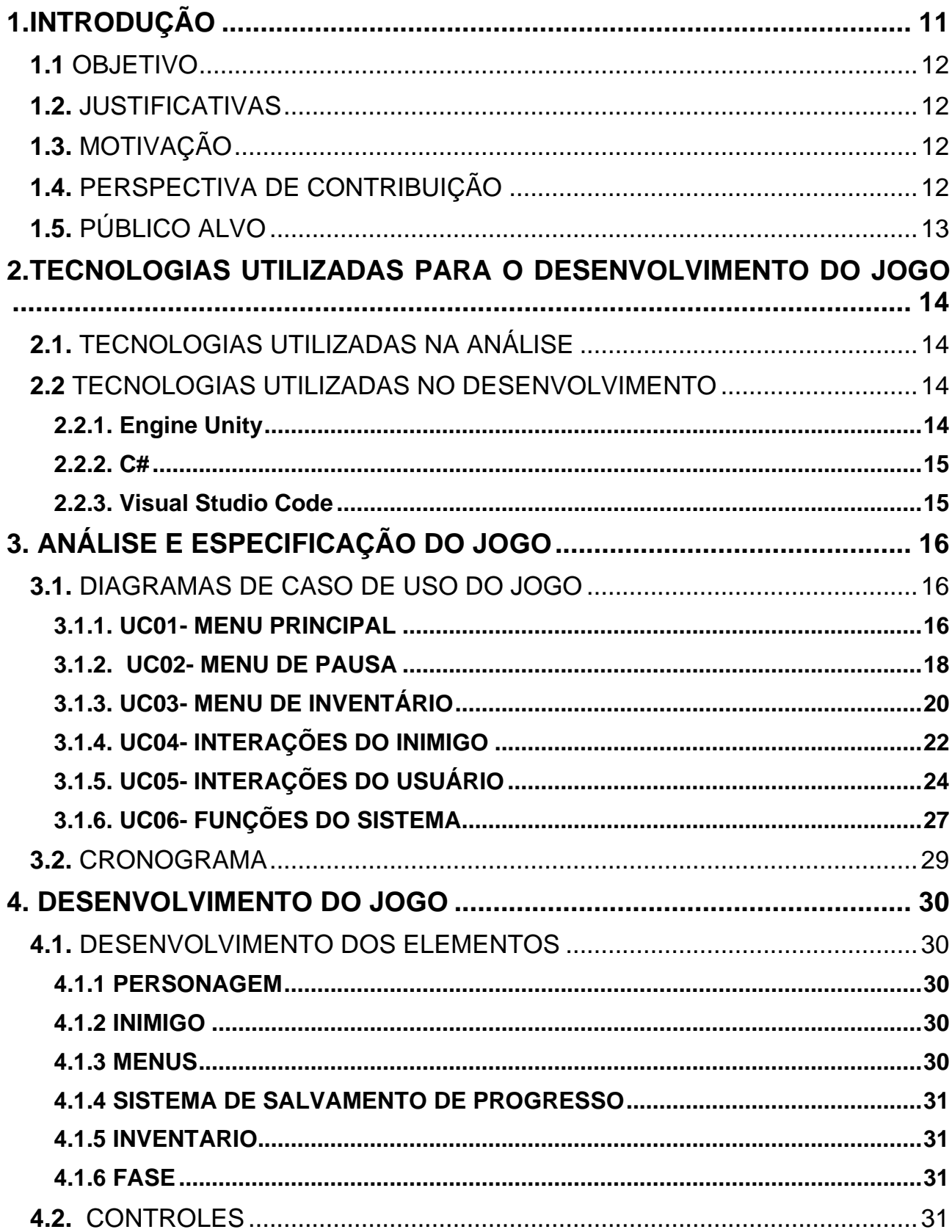

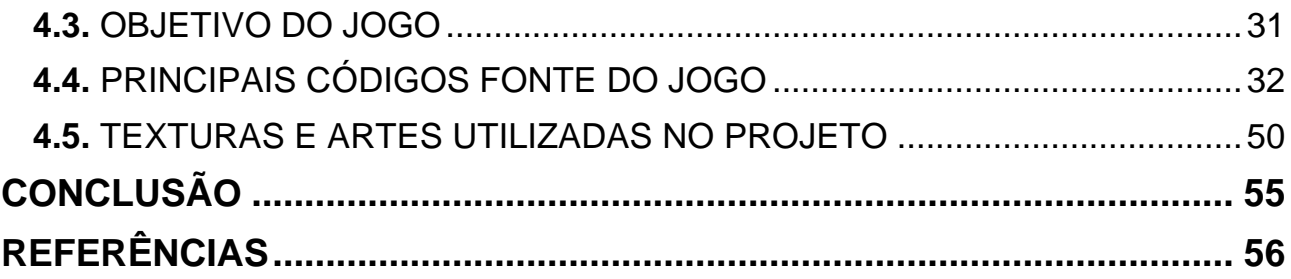

# <span id="page-11-0"></span>**1.INTRODUÇÃO**

Existem vários gêneros, estilos, temáticas e mecânicas para o desenvolvimento do enredo de um game dando a liberdade de criar qualquer coisa que o desenvolvedor queira fazer como, por exemplo, uma aventura em um mundo medieval em que o personagem principal do enredo seja o jogador vivenciando a jornada de um cavaleiro atrás de respostas sobre determinado acontecimento e encontrando vários inimigos e tesouros em seu caminho, como também ter uma experiência imersiva sobre as grandes guerras mundiais.

Jogos digitais são atualmente um dos maiores mercados mundiais que, movimentam um grande capital e vem se expandido ano após ano com novas tecnologias e conceitos. Segundo uma reportagem do blog IMMAKERS (2020): o mercado brasileiro atualmente é o 13.º maior mercado do mundo em relação ao consumo de games. Suas principais plataformas para a utilização são: Personal Computer (PC), consoles (Xbox, Playstation) e os dispositivos mobile (Tablets, smartphones).

Conforme a reportagem do site WHOW (2020): o Brasil é um dos maiores consumidores de jogos eletrônicos do mundo que chega a movimentar anualmente 1,5 bilhões por ano e tem sua estimativa de crescimento de 5,3% até 2022. Em contrapartida, o desenvolvimento de games no país é muito menosprezado e não tem o devido estímulo para essa área de atuação, sendo assim se desenvolve a passos lentos. Consequentemente fazendo com que grandes desenvolvedores brasileiros dessa área tenham que procurar emprego e estímulos fora de nossa nação para poder trabalhar na indústria de jogos eletrônicos e se desenvolverem nesta área da tecnologia.

O mercado de jogos tem atualmente passado por várias mudanças além de novas tecnologias para o desenvolvimento de jogos principalmente os games "Indie" ou independentes, feitos por um grupo pequeno de desenvolvedores sem a influência de grandes empresas da área e possuindo um orçamento pequeno ou quase nulo, e utilizam na maioria das vezes ferramentas gratuitas para o desenvolvimento dos jogos. De acordo com Machado, Santuchi e Carletti (2018), o futuro econômico brasileiro depende dos profissionais desta área que precisam estar preparados para as adversidades que surgem no caminho, pois o Brasil tem muito a ganhar com investimentos na área de entretenimento eletrônico, em geral.

"Países como o Brasil possuem profissionais com grande talento porem pela falta de investimento interno, os mesmos saem à procura de seus objetivos em outros países, onde jogar vídeo game é tratado como um assunto sério" (Machado; Santuchi; Carletti, 2018, p.15).

### <span id="page-12-0"></span>**1.1** OBJETIVO

O presente trabalho tem por objetivo desenvolver um jogo utilizando o motor Unity e a linguagem C# para a criação de um jogo 2D de forma Indie com o gênero ação e aventura no estilo MetroidVania. É também objetivo do presente trabalho apresentar a análise de todo o desenvolvimento do jogo.

## <span id="page-12-1"></span>**1.2.** JUSTIFICATIVAS

A justificativa para o desenvolvimento do trabalho proposto é o de conhecer os métodos, ferramentas e recursos para desenvolver jogos, assim adquirir conhecimento na área de desenvolvimento de jogos eletrônicos.

## <span id="page-12-2"></span>**1.3.** MOTIVAÇÃO

Atualmente o mercado de jogos eletrônicos é um dos maiores do mundo com os periféricos e hardwares para sua utilização, que vem se expandido cada dia mais com o avanço tecnológico e melhores ferramentas e metodologias para o desenvolvimento dos mesmos.

## <span id="page-12-3"></span>**1.4.** PERSPECTIVA DE CONTRIBUIÇÃO

Ao término do desenvolvimento deste presente trabalho, espera-se que ele possa estimular e contribuir com alunos e demais interessados, compartilhando conhecimentos e métodos para auxiliar em possíveis projetos que possam ser desenvolvidos posteriormente.

# <span id="page-13-0"></span>**1.5.** PÚBLICO ALVO

O público alvo deste Software que será desenvolvido de forma não comercial e para fins acadêmicos, são pessoas de todas as idades que queiram um meio de lazer e/ou gostem de consumir jogos eletrônicos.

# <span id="page-14-0"></span>**2.TECNOLOGIAS UTILIZADAS PARA O DESENVOLVIMENTO DO JOGO**

#### <span id="page-14-1"></span>**2.1.** TECNOLOGIAS UTILIZADAS NA ANÁLISE

Para a análise do projeto se utiliza a linguagem UML (Unified Modeling Language), que por sua define uma sequência de artefatos que auxilia na documentação e modelagem dos sistemas e projetos desenvolvidos. O UML possui nove categorias de diagramas para modelar e facilitar na documentação do projeto.

O diagrama de caso de uso (UC) documenta as funcionalidades do sistema de uma forma que facilita a compreensão de tais dados do projeto, mas, não se aprofunda em detalhes técnicos ou avançados do sistema. UC é um derivado das especificações de requisitos, que ajuda a mostrar quem são os atores e o que eles fazem e como interagem com o sistema e a comunicação entre essas partes (Ribeiro, 2012).

#### <span id="page-14-2"></span>**2.2** TECNOLOGIAS UTILIZADAS NO DESENVOLVIMENTO

Para o desenvolvimento do jogo é utilizado como motor gráfico o Unity que se baseia em C# quem tem capacidade para desenvolver jogos 2D e 3D, e como linguagem utilizada temos o C# que é uma linguagem orientada a objeto simples e robusta. Por fim é utilizado como ferramenta de edição de código o VISUAL STUDIO CODE, que no que lhe concerne é um ambiente de desenvolvimento integrado desenvolvido pela Microsoft.

#### <span id="page-14-3"></span>**2.2.1. Engine Unity**

Unity é um motor gráfico utilizado para o desenvolvimento de jogos eletrônicos em 2D ou 3D utilizando a linguagem C# para o desenvolvimento de jogos, além de oferecer essas capacidades aos usuários, também suporta as seguintes APIs: Direct3D no Windows e Xbox 360; OpenGL no MacOS, e Linux; OpenGL ES no Android e iOS; WebGL na Internet. Além de contar com diversas facilidades e ferramentas para auxiliar no desenvolvimento de jogos em sua plataforma, como importação de texturas e sprites, configurações de mipmaps, resolução, textura, sombras, efeitos de pós processamento,

entre outros recursos para o desenvolvimento rápido e prático da aplicação (UNITY, 2020).

#### <span id="page-15-0"></span>**2.2.2. C#**

O C# além de ser uma linguagem orientada a objetos e bem tipada, que permite os desenvolvedores criarem as mais variadas categorias de aplicações robustas e seguras, de forma prática e rápida executadas no ecossistema do .NET. Além de ter uma sintaxe expressiva, simples e fácil de aprender, o C# pode criar aplicações em ambiente Windows, serviços Web XML, cliente-servidor, aplicativos de banco de dados entre outros tipos (MICROSOFT, 2020).

#### <span id="page-15-1"></span>**2.2.3. Visual Studio Code**

O Visual Studio Code é uma ferramenta de edição de códigos, desenvolvido pela Microsoft para Windows, Linux e macOS. Ele inclui suporte para depuração, controle Git incorporado, realce de sintaxe, complementação inteligente de código, suporta várias extensões que auxiliam na codificação do usuário, além de ser um software livre e de código aberto e ser personalizável, possui um ambiente de desenvolvimento integrado, ou seja, é um programa que pode ser usado por muitos aspectos do desenvolvimento de software (VISUAL STUDIO CODE, 2020).

# <span id="page-16-0"></span>**3. ANÁLISE E ESPECIFICAÇÃO DO JOGO**

# <span id="page-16-1"></span>**3.1.** DIAGRAMAS DE CASO DE USO DO JOGO

## <span id="page-16-2"></span>**3.1.1. UC01- MENU PRINCIPAL**

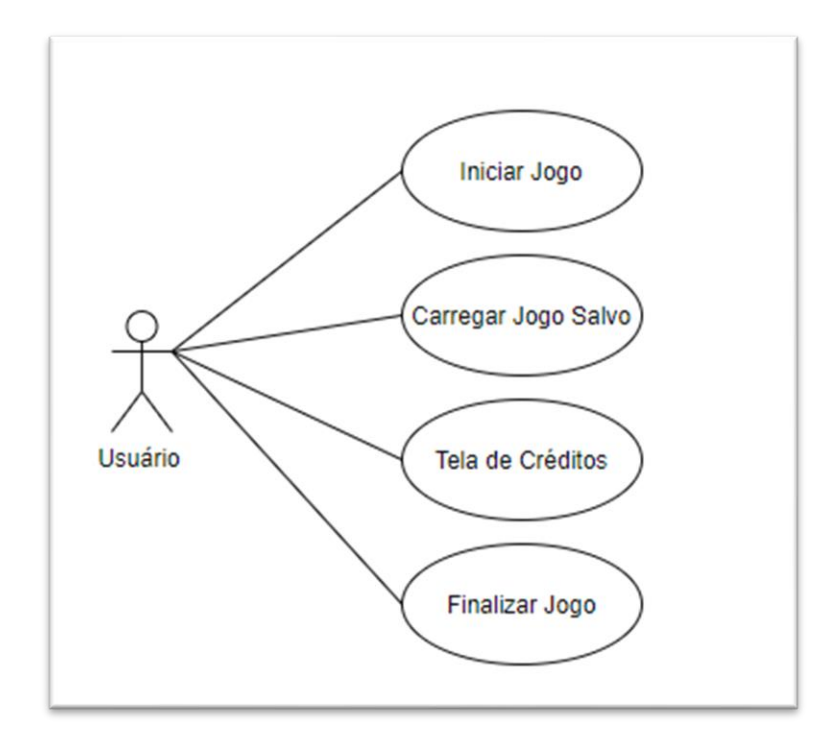

**Figura 1: Diagrama de Caso de Uso Menu Principal** Fonte: Autoria Própria

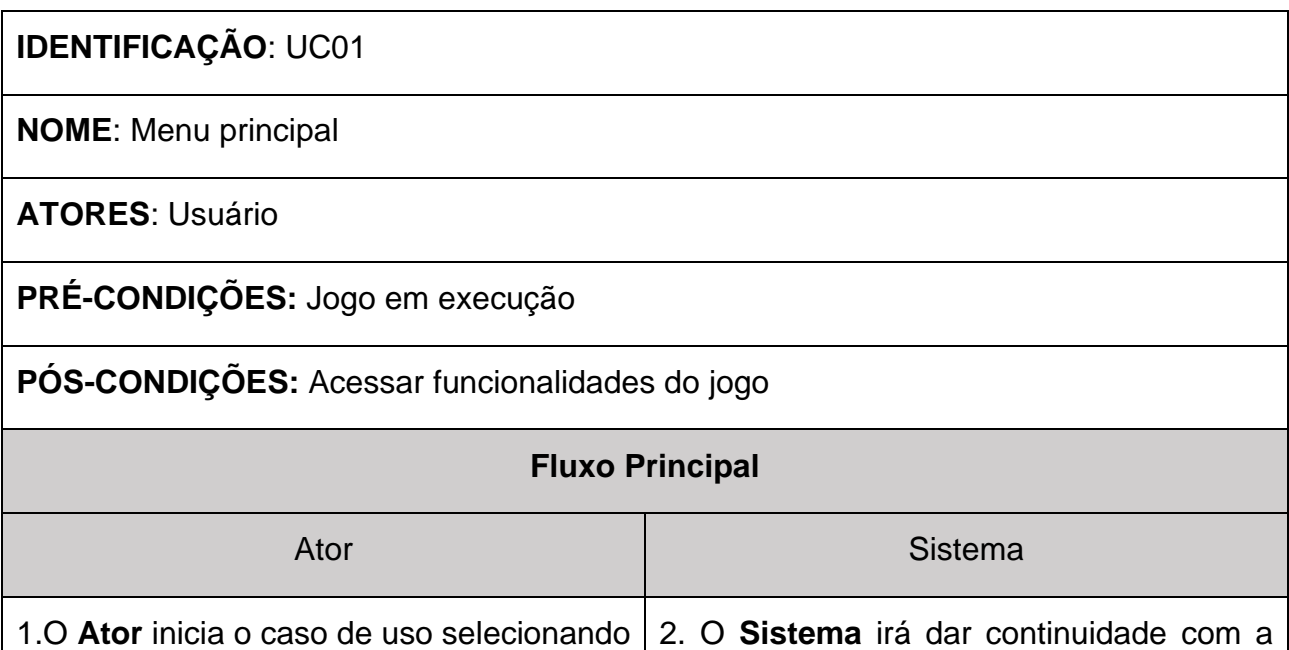

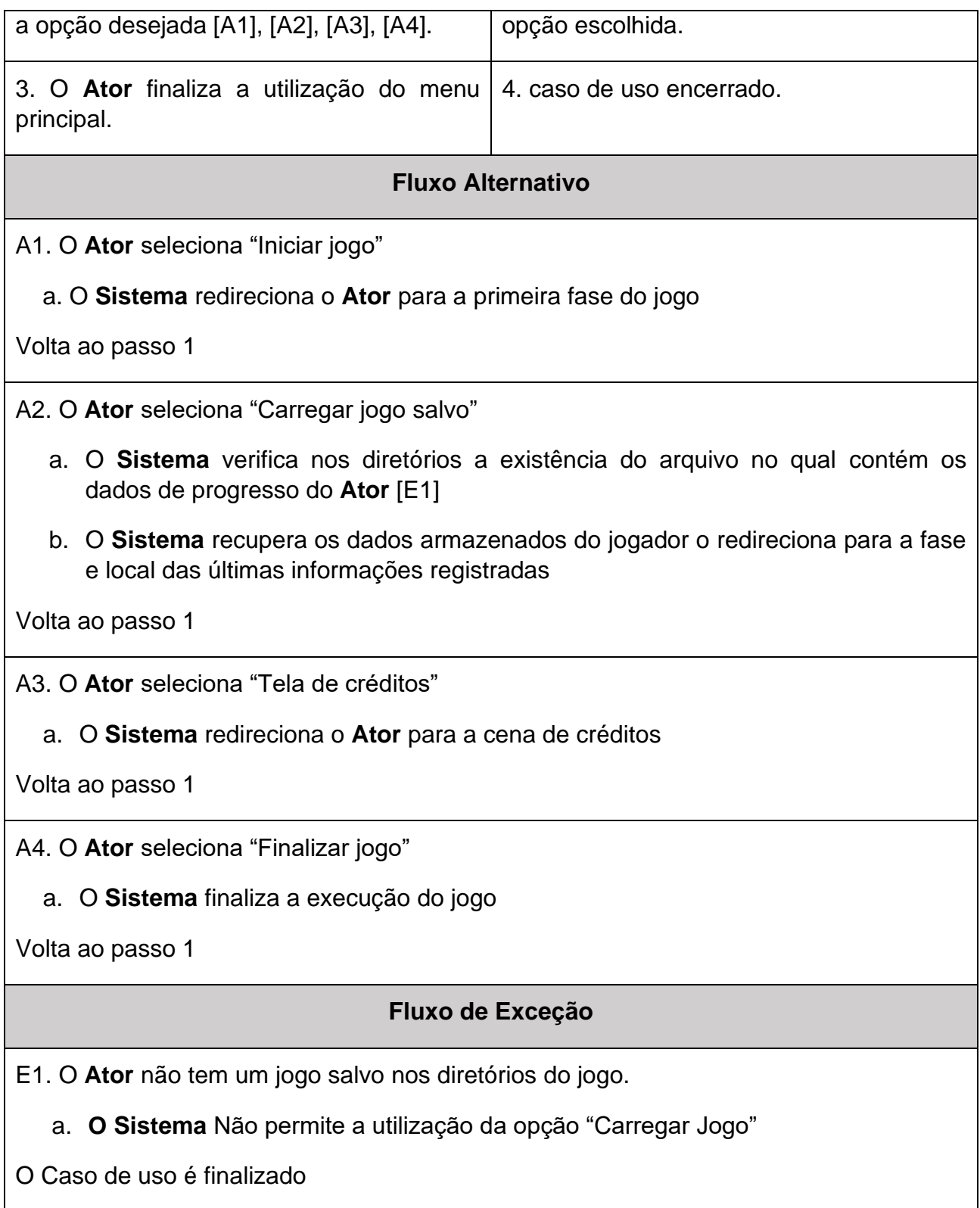

<span id="page-18-0"></span>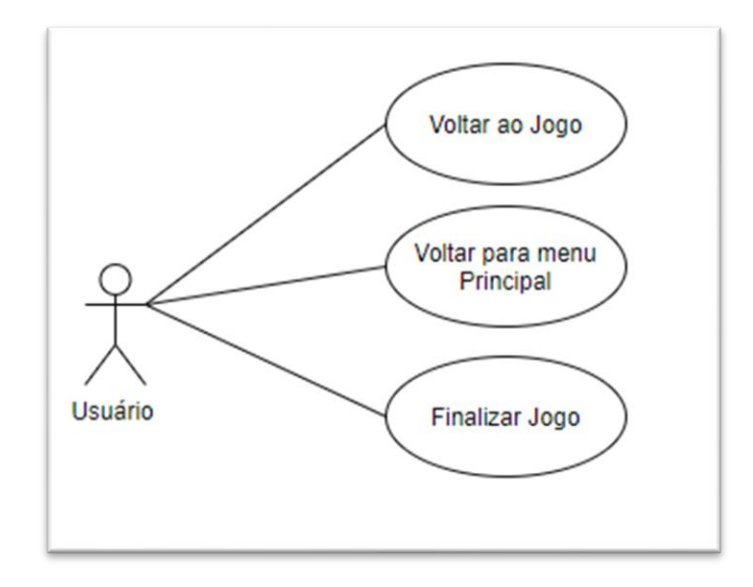

**Figura 2: Diagrama de Caso de Uso Menu de Pausa** Fonte: Autoria Própria

**IDENTIFICAÇÃO**: UC02

**NOME**: Menu de pausa

**ATORES**: Usuário

**PRÉ-CONDIÇÕES:** Estar em uma fase do jogo

**PÓS-CONDIÇÕES:** Acessar funcionalidade menu de pausa

### **Fluxo Principal**

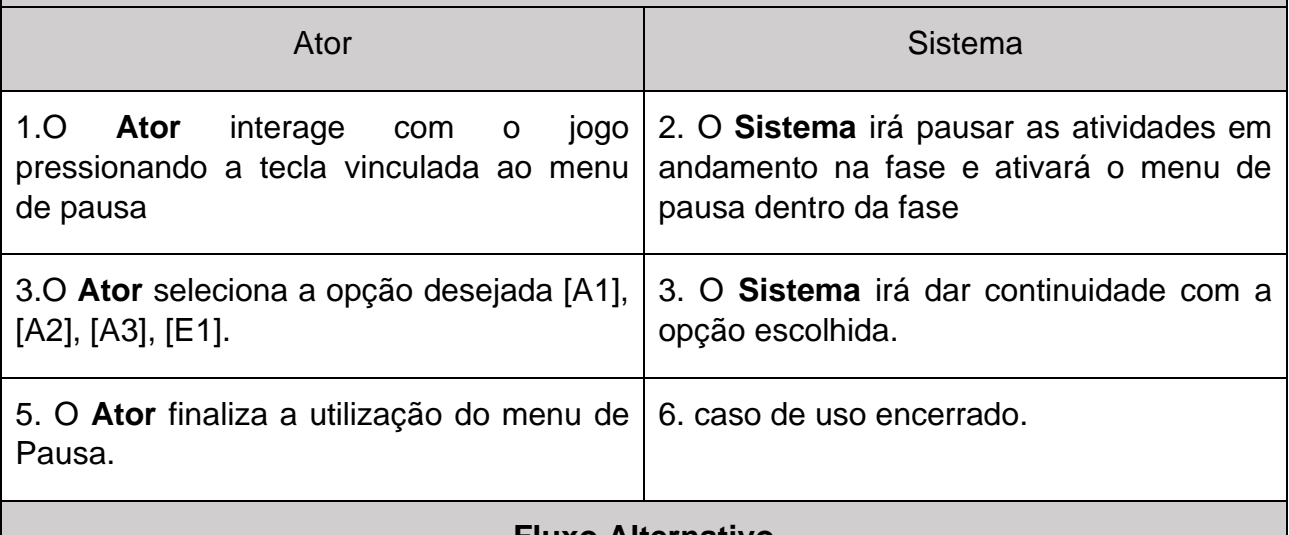

A1. O **Ator** seleciona "Voltar ao jogo"

 a. O **Sistema** irá desativa o menu de pausa e retomará as atividades em andamento na fase

Volta ao passo 3

A2. O **Ator** seleciona "Voltar para o menu principal"

a. O **Sistema** retorna o **Ator** para o menu principal do jogo

Volta ao passo 3

A3. O **Ator** seleciona "Finalizar jogo"

a. O **Sistema** finaliza a execução do jogo

Volta ao passo 3

## **Fluxo de Exceção**

E1. O **Ator** pressiona a tecla vinculada ao menu de pausa novamente

 a. O **Sistema** irá desativa o menu de pausa e retomará as atividades em andamento na fase

<span id="page-19-0"></span>O Caso de uso é finalizado

# **3.1.3. UC03- MENU DE INVENTÁRIO**

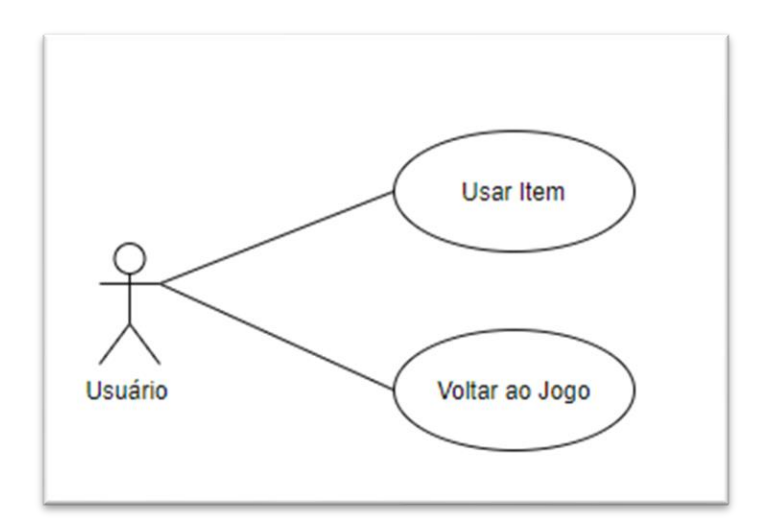

**Figura 3: Diagrama de Caso de Uso Menu de Inventário** Fonte: Autoria Própria

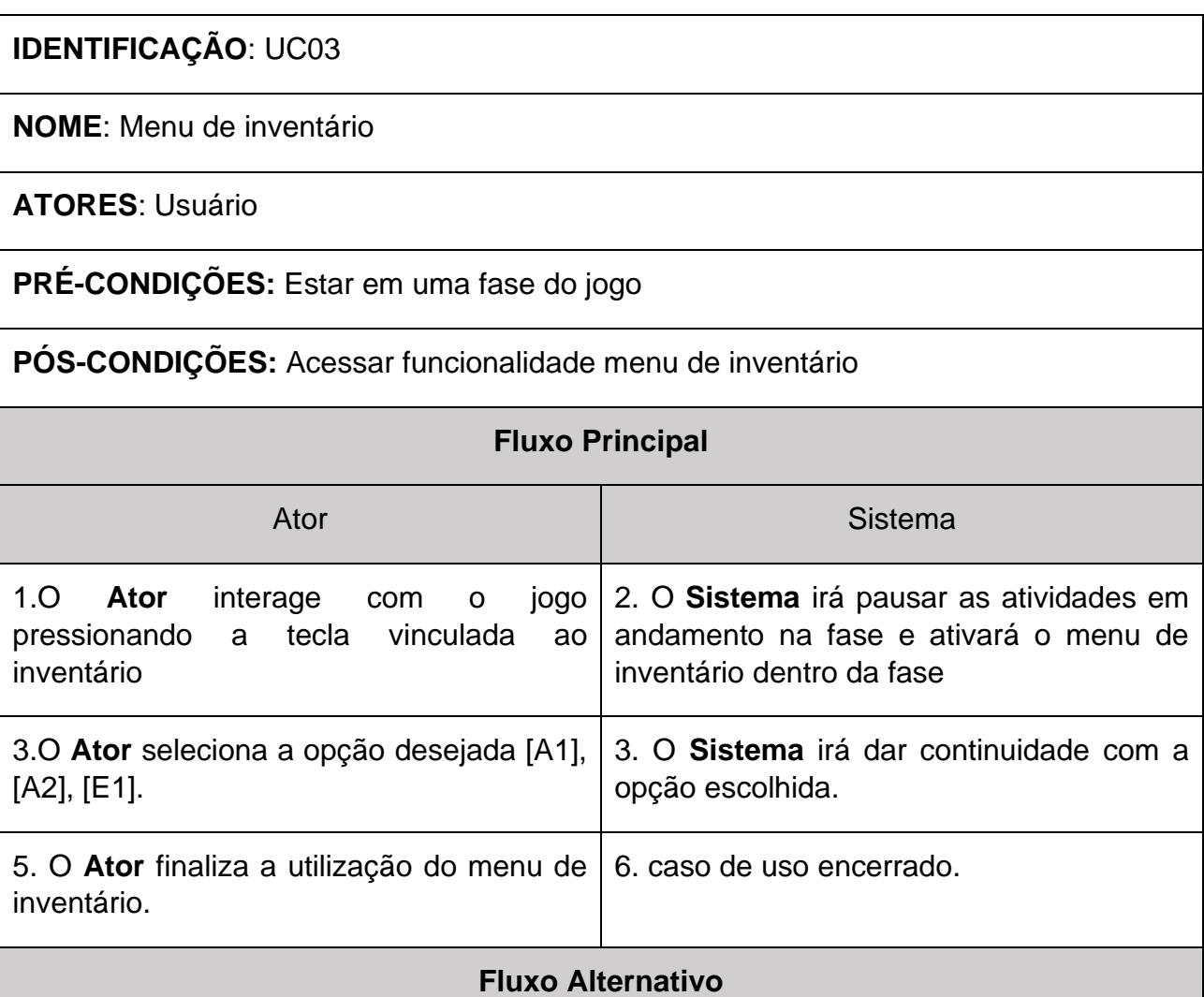

A1. O **Ator** com o cursor do mouse clica sobre o item que quer utilizar

a. O **Sistema** irá receber as informações sobre o item

Volta ao passo 3

A2. O **Ator** seleciona "Voltar para o menu principal"

a. O **Sistema** retorna o **Ator** para o menu principal do jogo

Volta ao passo 3

## **Fluxo de Exceção**

E1. O **Ator** pressiona a tecla vinculada ao inventário novamente

 a. O **Sistema** irá desativa o menu de inventário e retomará as atividades em andamento na fase

<span id="page-21-0"></span>O Caso de uso é finalizado

# **3.1.4. UC04- INTERAÇÕES DO INIMIGO**

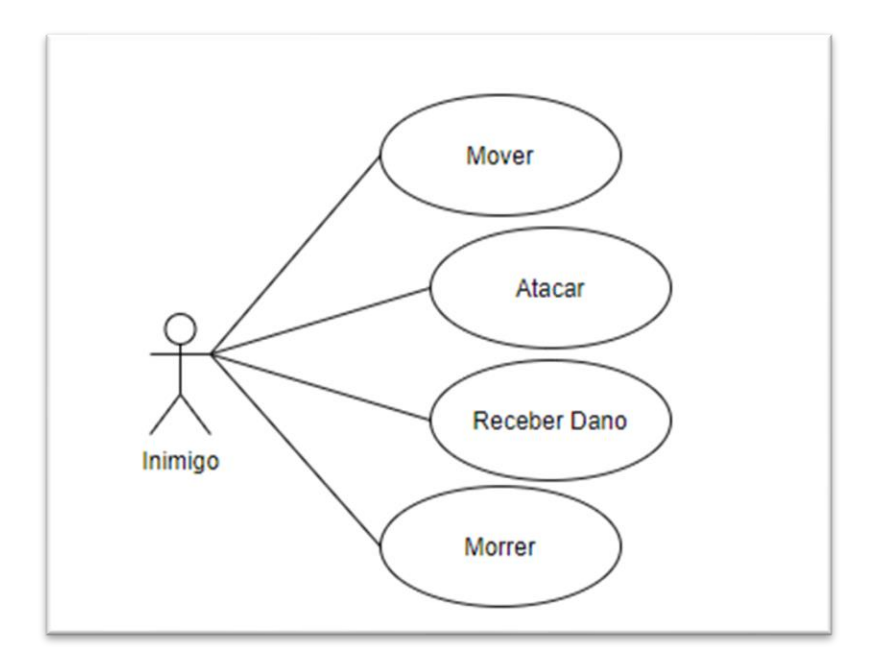

**Figura 4: Diagrama de Caso de Uso Interações do Inimigo** Fonte: Autoria Própria

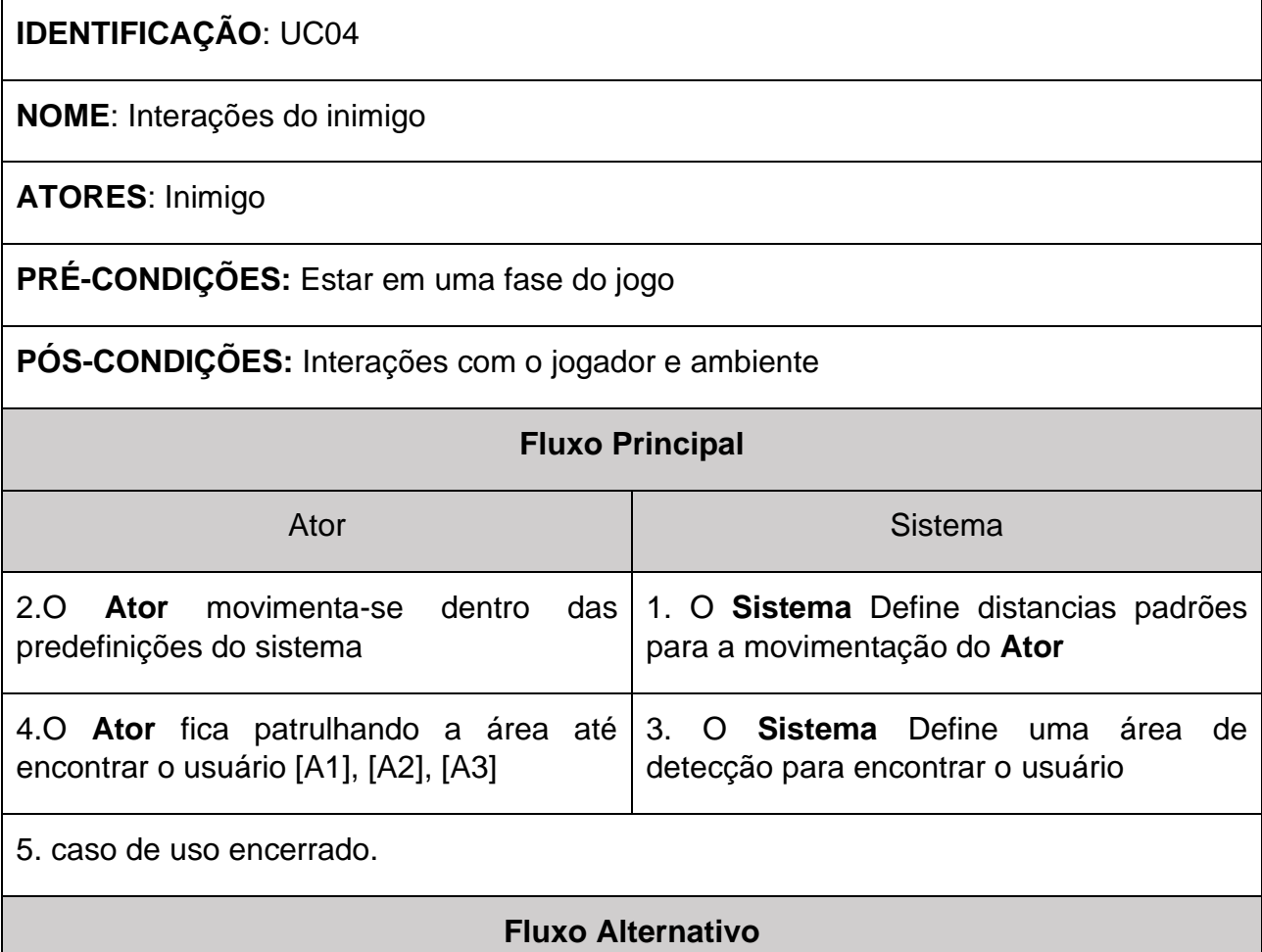

A1. O **Ator** ao encontrar o usuário move-se em direção do usuário até que o mesmo esteja dentro de sua área de ataque efetua um golpe contra o usuário

a. O **Sistema** irá receber as informações do dano do golpe e fará a subtração do valor na vida do usuário

Volta ao passo 4

A2. O **Ator** ao receber o dano do usuário

a. O **Sistema** subtrai o dano causado pelo usuário na vida do **Ator**

Volta ao passo 4

- A3. Caso a vida do **Ator** chegar a zero
	- a. O **Sistema** após alguns segundos retira o **Ator** da fase

Caso de uso é finalizado

# <span id="page-24-0"></span>**3.1.5. UC05- INTERAÇÕES DO USUÁRIO**

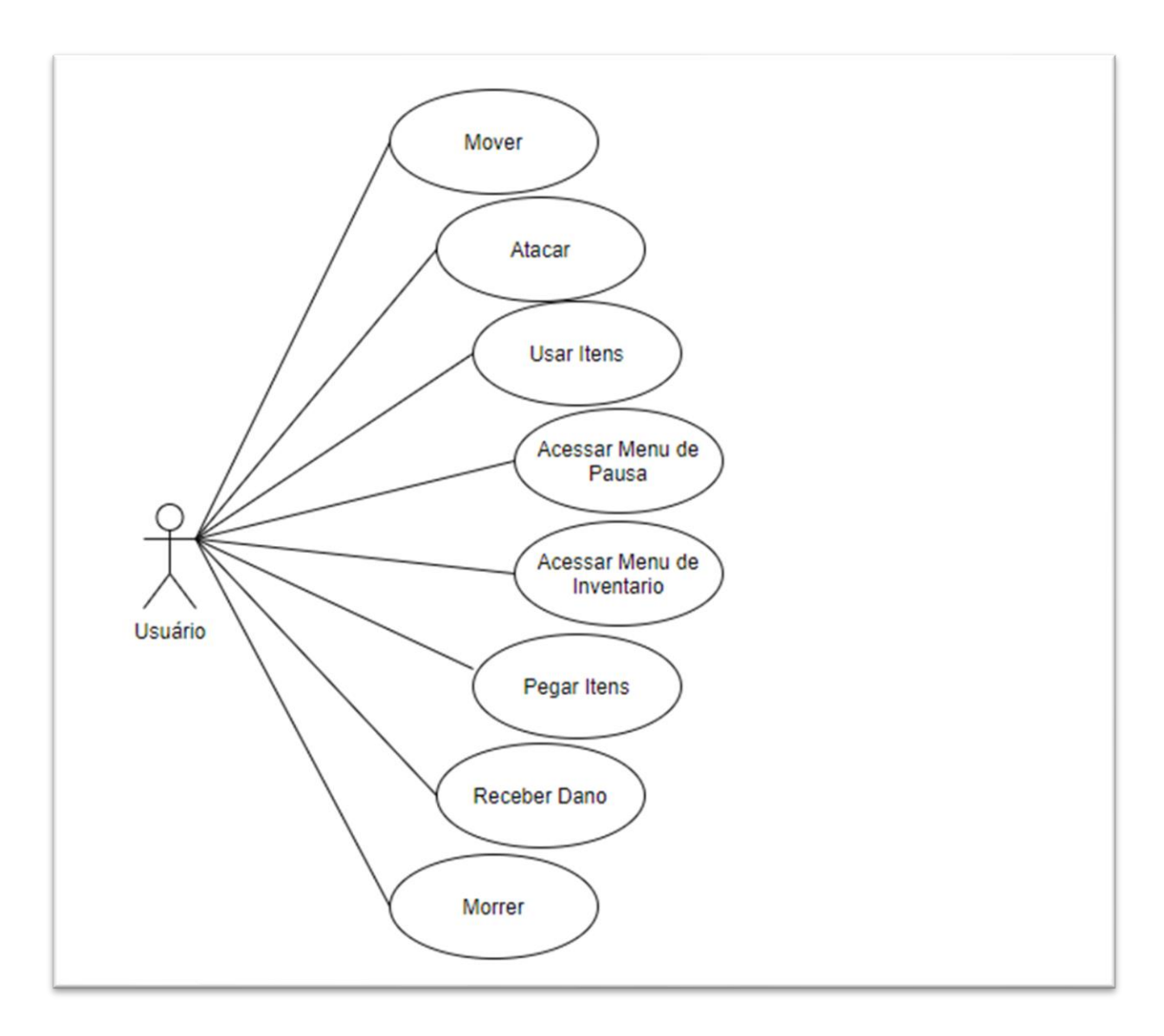

**Figura 5: Diagrama de Caso de Uso Interações do Usuário** Fonte: Autoria Própria

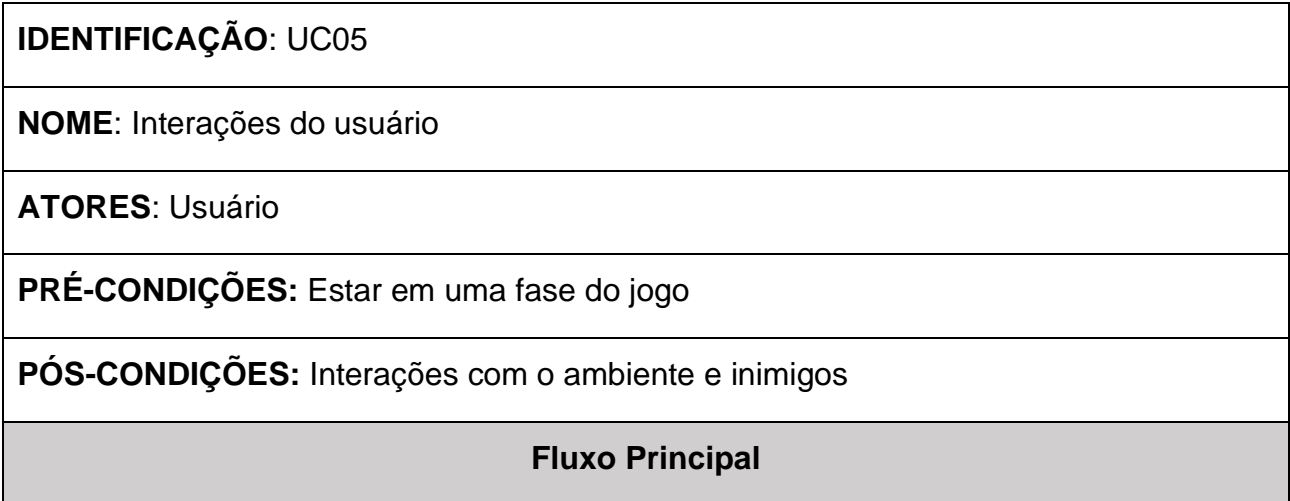

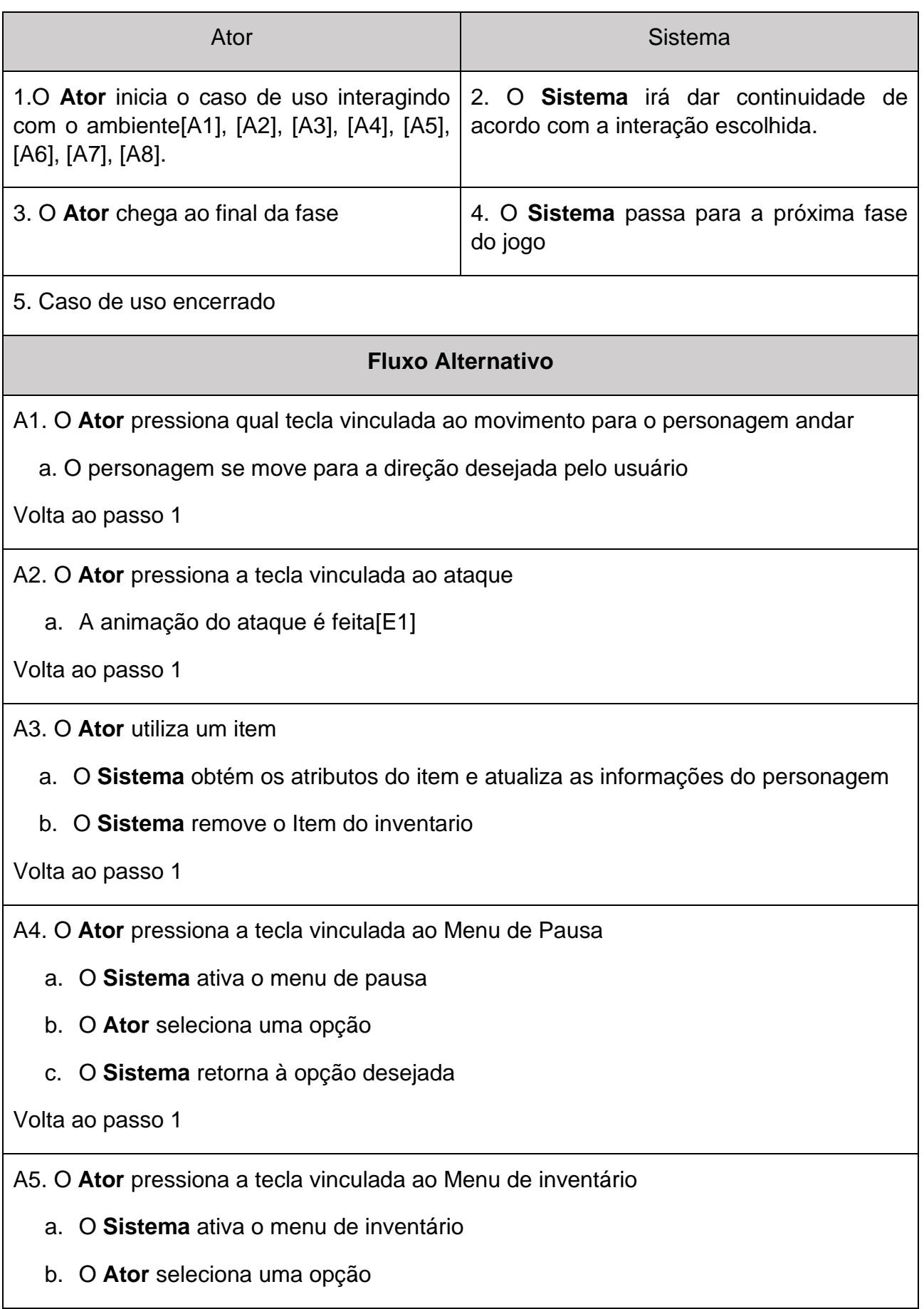

c. O **Sistema** retorna à opção desejada

Volta ao passo 1

A6. O **Ator** se move por cima de algum item

a. O **Sistema** remove o item do mapa e adiciona o item ao inventario do personagem

A7. O **Ator** ao receber o dano do Inimigo

a. O **Sistema** subtrai o dano causado pelo inimigo na vida do **Ator**

Volta ao passo 1

A8. Caso a vida do **Ator** chegar a zero

a. O **Sistema** após alguns segundos é feito o reinicio da fase[E2]

Volta ao passo 1

## **Fluxo de Exceção**

E1. Caso haja um inimigo dentro da área de ataque do personagem

a. O **Sistema** recupera os dados de dano que o personagem causa e faz a subtração do dano na vida do inimigo

Volta ao passo 1

E2. Caso o **Ator** tenha chegado em um ponto de salvamento ele retorna para o último ponto de salvamento

Volta ao passo 1

# <span id="page-27-0"></span>**3.1.6. UC06- FUNÇÕES DO SISTEMA**

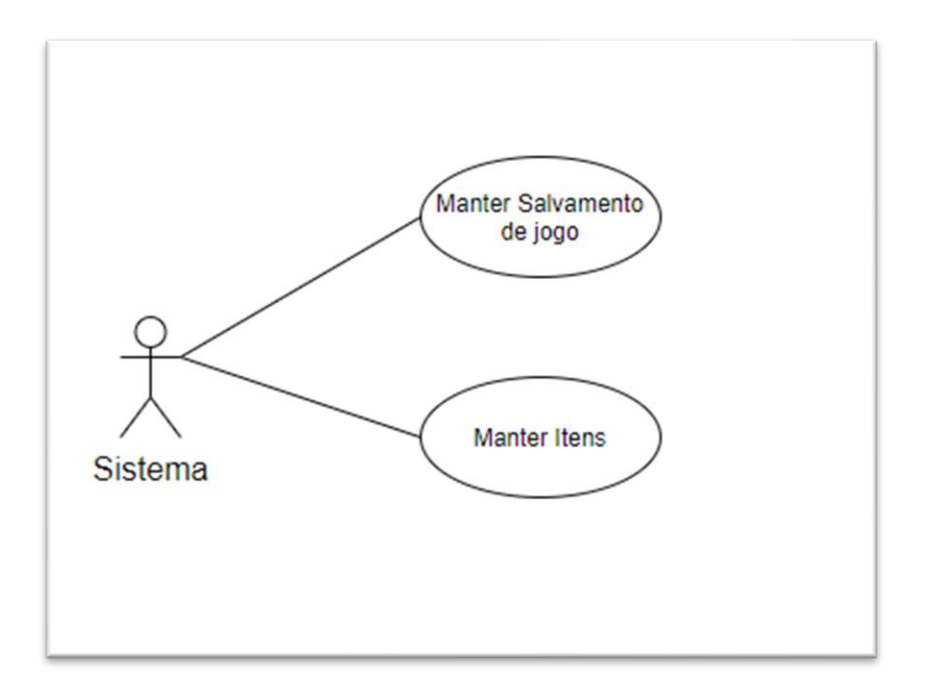

**Figura 6: Diagrama de Caso de Uso Funções do Sistema** Fonte: Autoria Própria

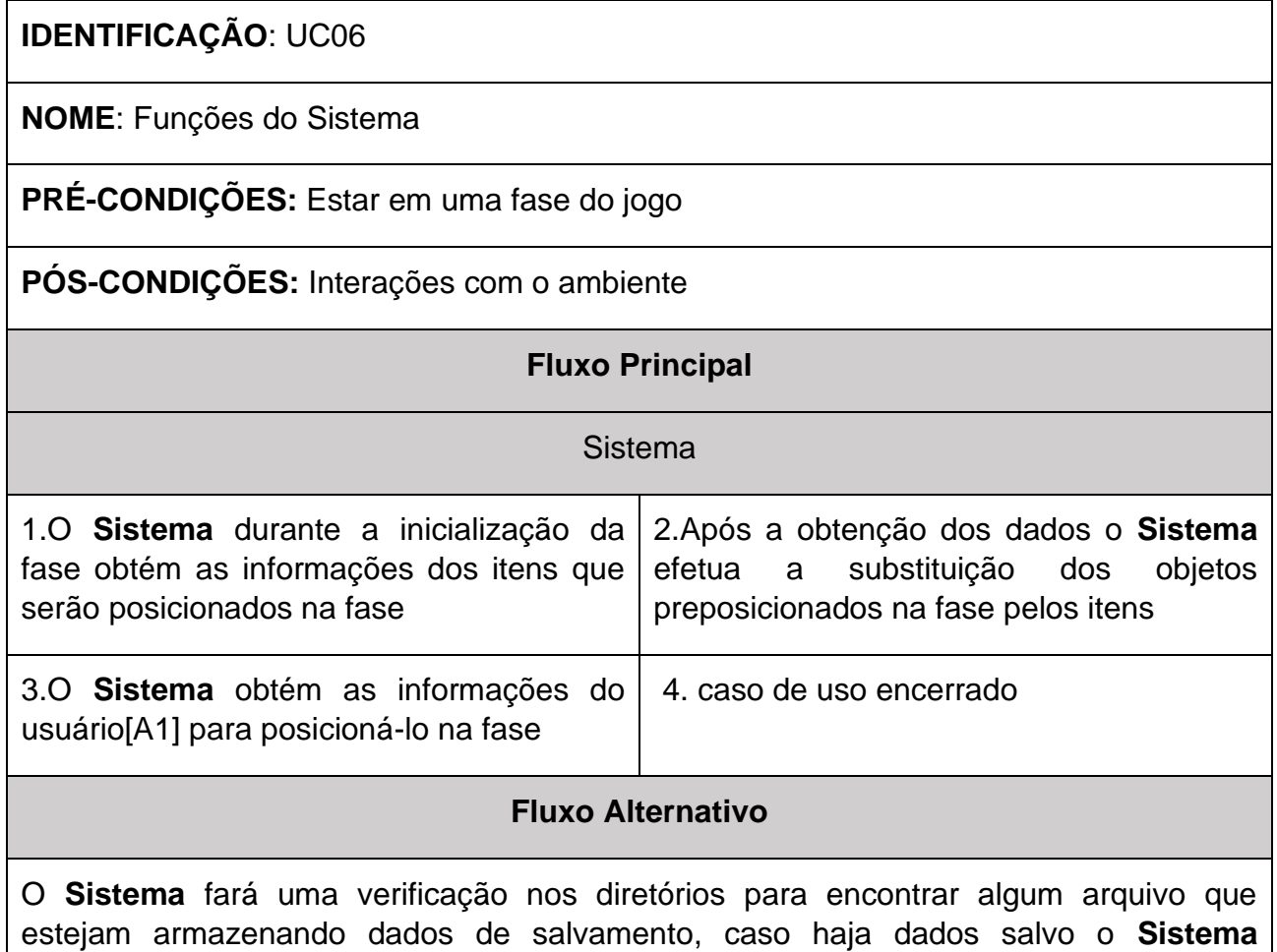

verificará se o usuário está em um novo jogo ou em um jogo já salvo

a. Se for um novo jogo o **Sistema** irá remover esse arquivo dos diretórios do jogo, caso contrário o **Sistema** passará esses dados salvos para o personagem e terminará a inicialização do jogo

Volta ao passo 3

## <span id="page-29-0"></span>**3.2.** CRONOGRAMA

O cronograma é utilizado para estipular prazos e metas para o desenvolvimento de um projeto, tornando-o eficiente e organizado, assim podendo evitar maiores transtornos e o descumprimento de datas vitais para o andamento e conclusão do projeto.

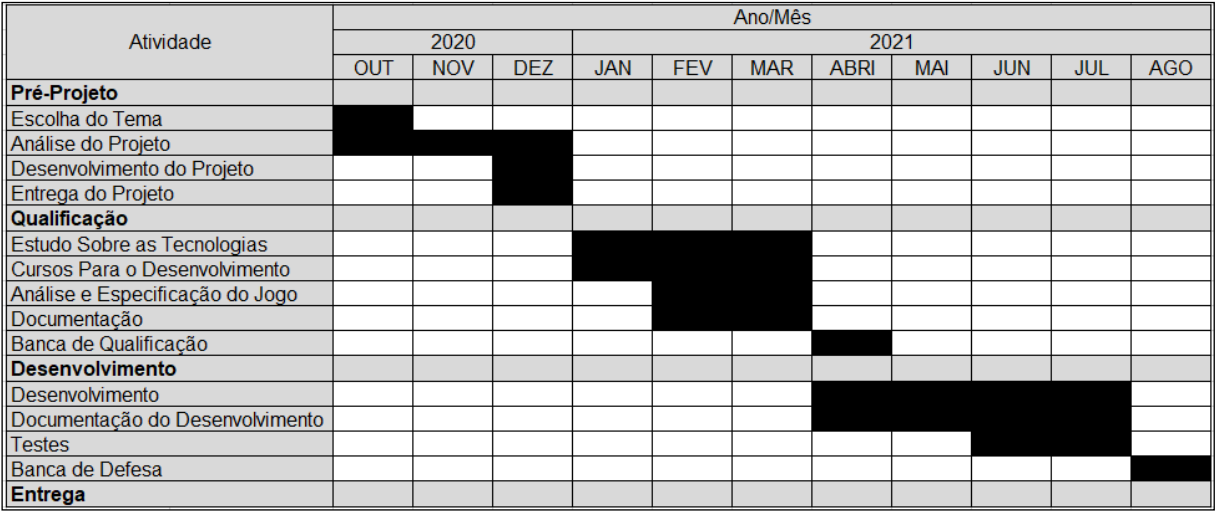

**Figura 7: Cronograma** Fonte: Autoria Própria

### <span id="page-30-0"></span>**4. DESENVOLVIMENTO DO JOGO**

#### <span id="page-30-1"></span>**4.1.** DESENVOLVIMENTO DOS ELEMENTOS

#### <span id="page-30-2"></span>**4.1.1 PERSONAGEM**

A principal parte de um jogo e onde ficam concentrados a maioria das funcionalidades e interações com os outros elementos do jogo. Foi atribuído ao personagem uma movimentação padrão com sistema de ataque (causar e receber dano) a outras criaturas como também uma tela de alerta onde pode se ver a vida atual em forma de barra além de uma interface de inventário atribuída ao personagem.

#### <span id="page-30-3"></span>**4.1.2 INIMIGO**

O inimigo foi desenvolvido com uma mecânica onde é definido dois pontos um, à esquerda do local onde ele irá se posicionar e outro a direita, para ser feito uma movimentação de patrulha na área. Essa movimentação de patrulha só é interrompida caso o personagem do usuário chegue no campo de percepção do inimigo, fazendo com que o inimigo persiga o personagem até chegar no alcance para desferir um ataque, caso o mesmo não alcance o seu objetivo ele retorna para a área de patrulha.

#### <span id="page-30-4"></span>**4.1.3 MENUS**

Os menus são um dos principais elementos para auxiliar o usuário na utilização do jogo, muitas vezes estando conectados e com as mesmas funcionalidades. O menu de pausa tem uma característica já descrita em seu nome que em que interrompe o andamento e progresso da fase quando está sendo utilizado, para que o usuário possa fazer a utilização do mesmo sem se preocupar em qual ambiente ele solicitou a função do menu.

Já o menu principal é o primeiro contato do usuário com o jogo tendo que ser dinâmico e simples de se utilizar e com alguns aspectos animados como, por exemplo, o fundo do menu, onde se movimenta constantemente.

#### <span id="page-31-0"></span>**4.1.4 SISTEMA DE SALVAMENTO DE PROGRESSO**

O sistema de salvamento é feito para que o usuário guarde suas informações de progresso no jogo e o estado atual, no caso deste jogo o salvamento é responsável pelo armazenamento da fase atual aonde se encontra o personagem bem como posição e vida atuais.

#### <span id="page-31-1"></span>**4.1.5 INVENTARIO**

Realizado em duas partes o sistema de inventário é constituído de uma parte onde se armazena as informações dos itens e a quantidade de cada, e outra parte onde são feitas as interações com os dados de forma limpa e clara para melhor entendimento do usuário.

#### <span id="page-31-2"></span>**4.1.6 FASE**

A parte mais artística do desenvolvimento de um jogo, a elaboração da fase é o momento do desenvolvimento em que é mesclado tudo que foi desenvolvido além de construir toda a sua estrutura, como locais para os itens e inimigos, posição dos pontos de salvamento bem como o início e fim da fase.

### <span id="page-31-3"></span>**4.2.** CONTROLES

Os comandos para interagir com o jogo são:

- Teclas "A" e "D" para movimentar o personagem para esquerda ou direita;
- Tecla "Barra de Espaço" para fazer o personagem pular;
- Botão esquerdo do mouse para interagir com os menus e atacar;

#### <span id="page-31-4"></span>**4.3.** OBJETIVO DO JOGO

O jogo em questão tem por objetivo fazer com que o personagem explore o ambiente para interagir com itens, objetos e inimigos, podendo prosseguir com a sua aventura e chegar ao final da fase para alcançar o seu objetivo. Após concluir sua jornada o jogador pode visualizar a quantidade de inimigos eliminados, itens obtidos e utilizados.

#### <span id="page-32-0"></span>**4.4.** PRINCIPAIS CÓDIGOS FONTE DO JOGO

Na Figura 8, encontram-se as funções utilizadas nas configurações dos botões de novo jogo, carregar jogo e finalizar jogo, bem como a verificação da existência de um salvamento de jogo para poder utilizar a função carregar jogo dentro do menu principal.

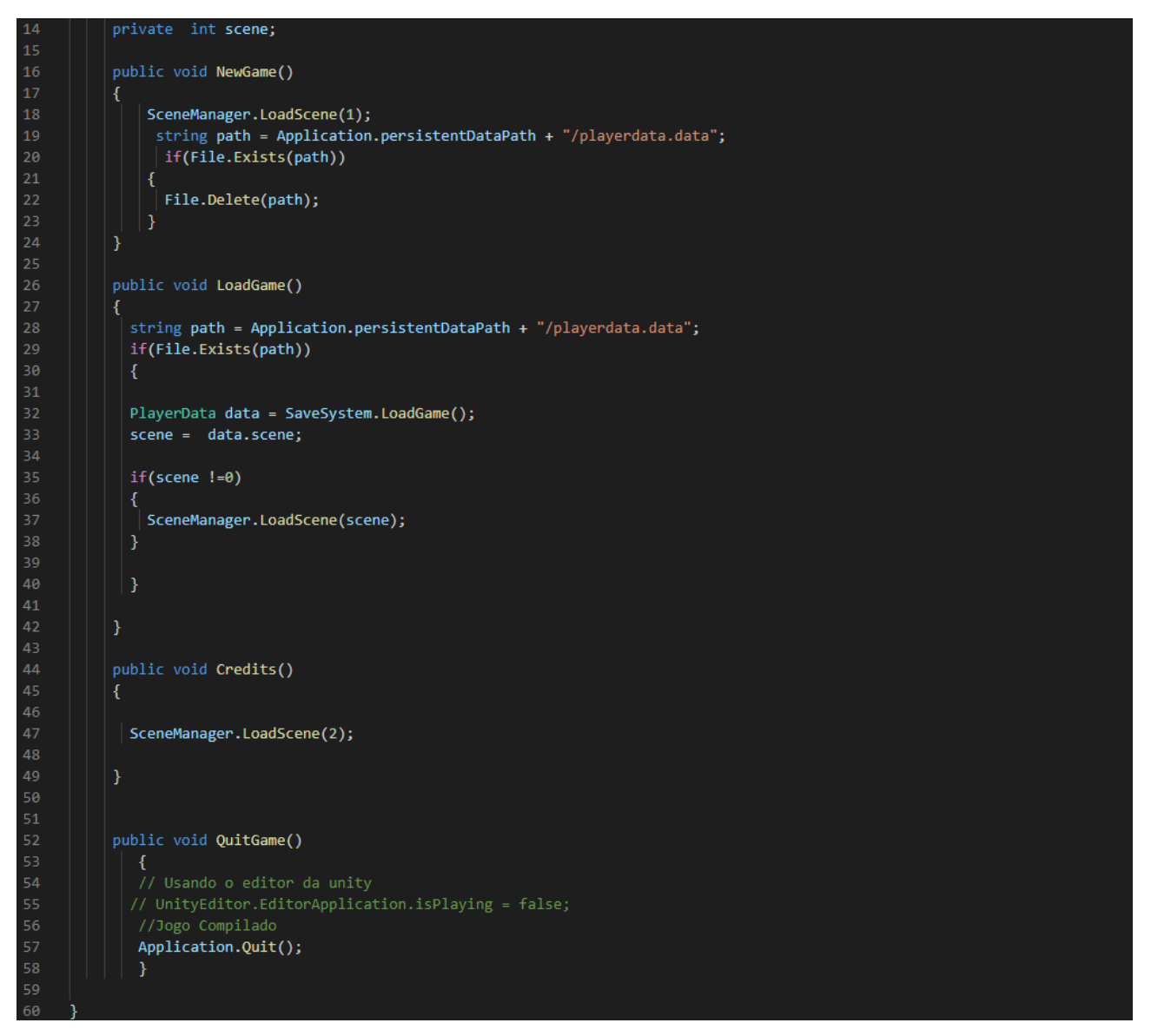

**Figura 8: Código do menu principal** Fonte: Autoria Própria

Pode-se observar na Figura 9 as funções do menu de inventário, no qual é realizado os processos de adição, utilização e remoção do item no inventário, e também a criação de uma lista inventário onde são armazenados os itens obtidos pelo jogador.

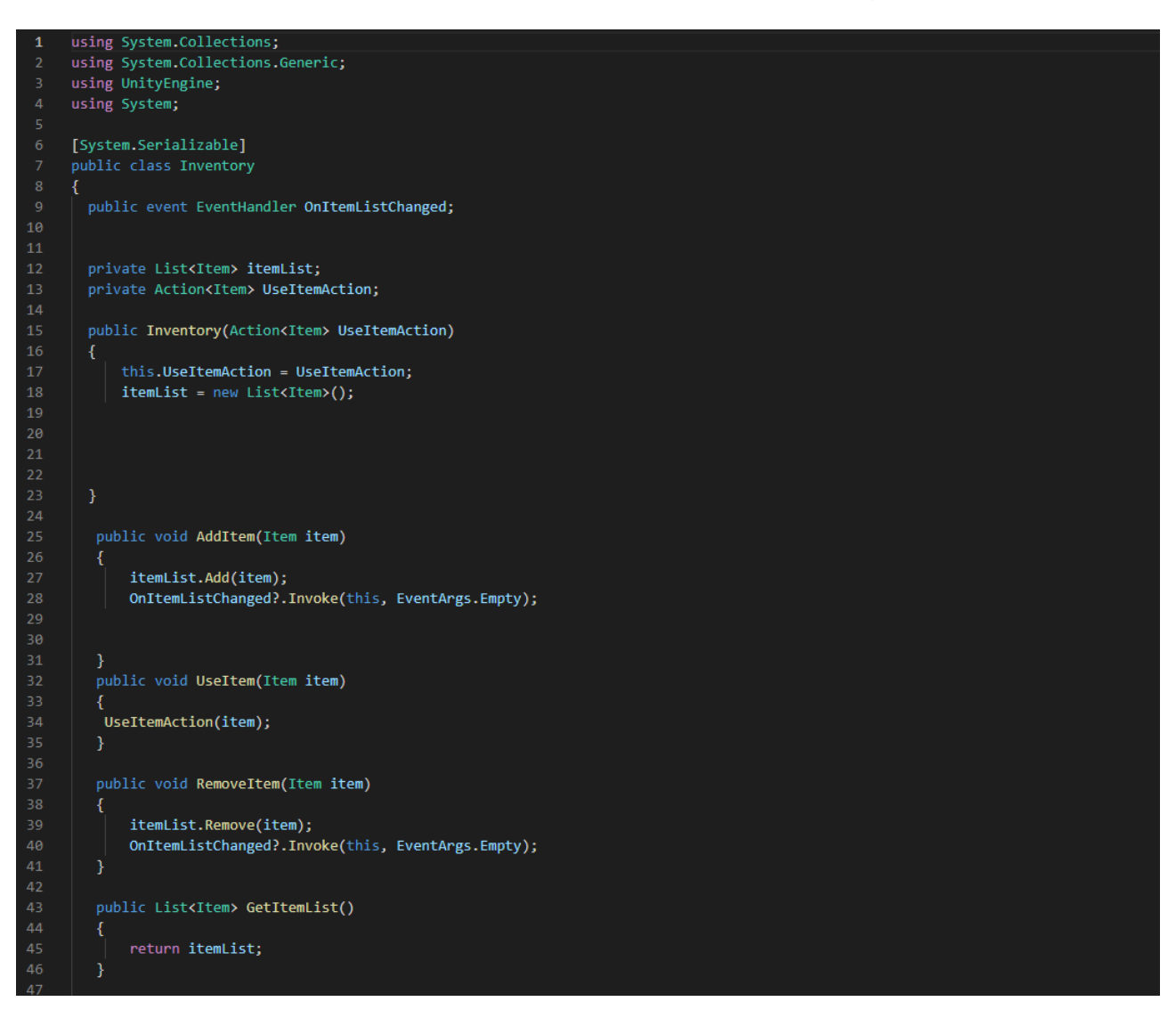

**Figura 9: Código inventário** Fonte: Autoria Própria

A Figura 10 mostra o código da interface do menu, onde se obtém a lista contendo os itens do jogador sendo feito a organização dos itens no menu de inventário, atribui-se também a função de utilizar o item clicando sobre a imagem do item.

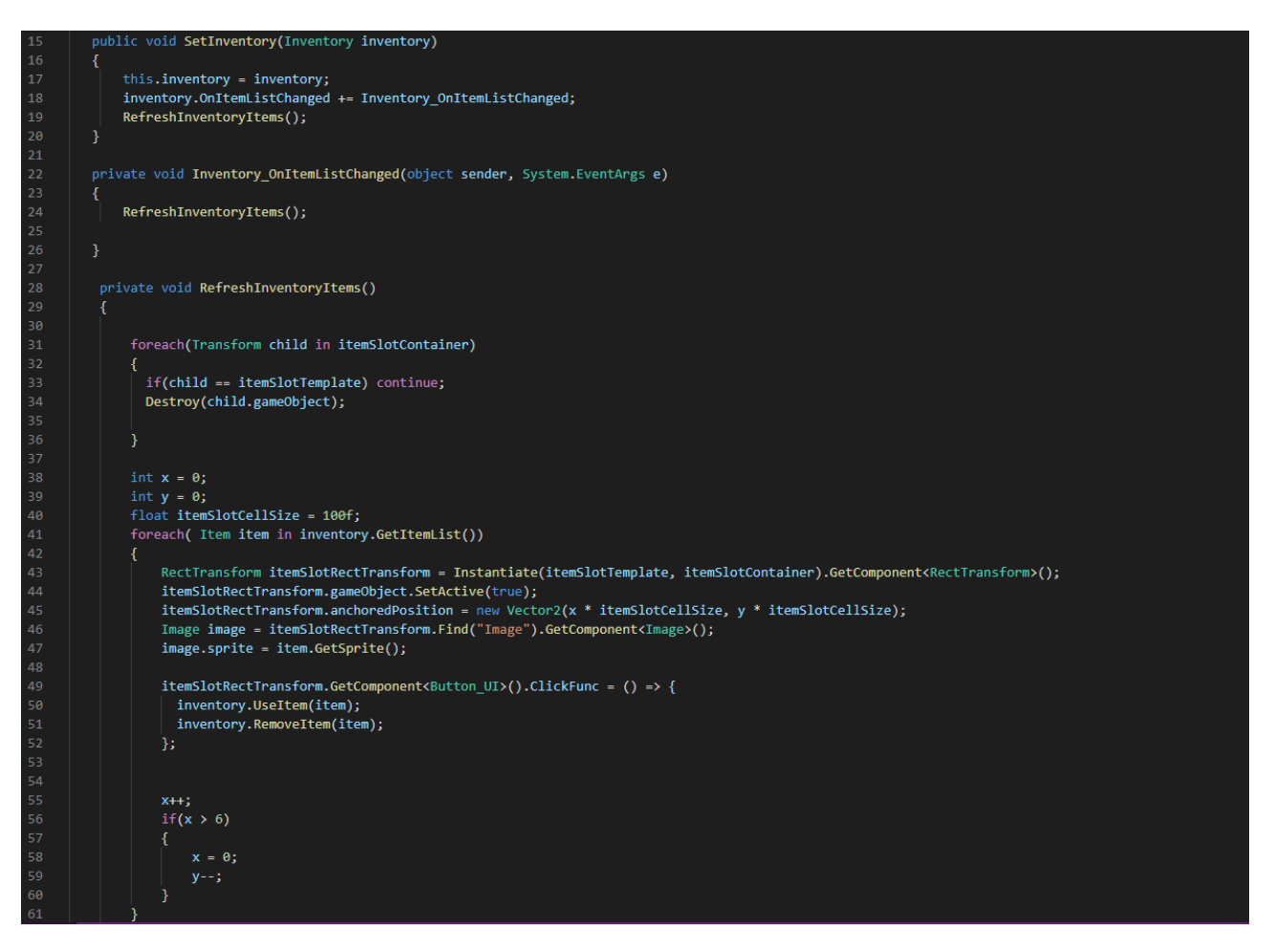

**Figura 10: Código interface do inventario** Fonte: Autoria Própria

Percebe-se na Figura 11 a classe que obtém os dados a serem salvos pelo sistema.

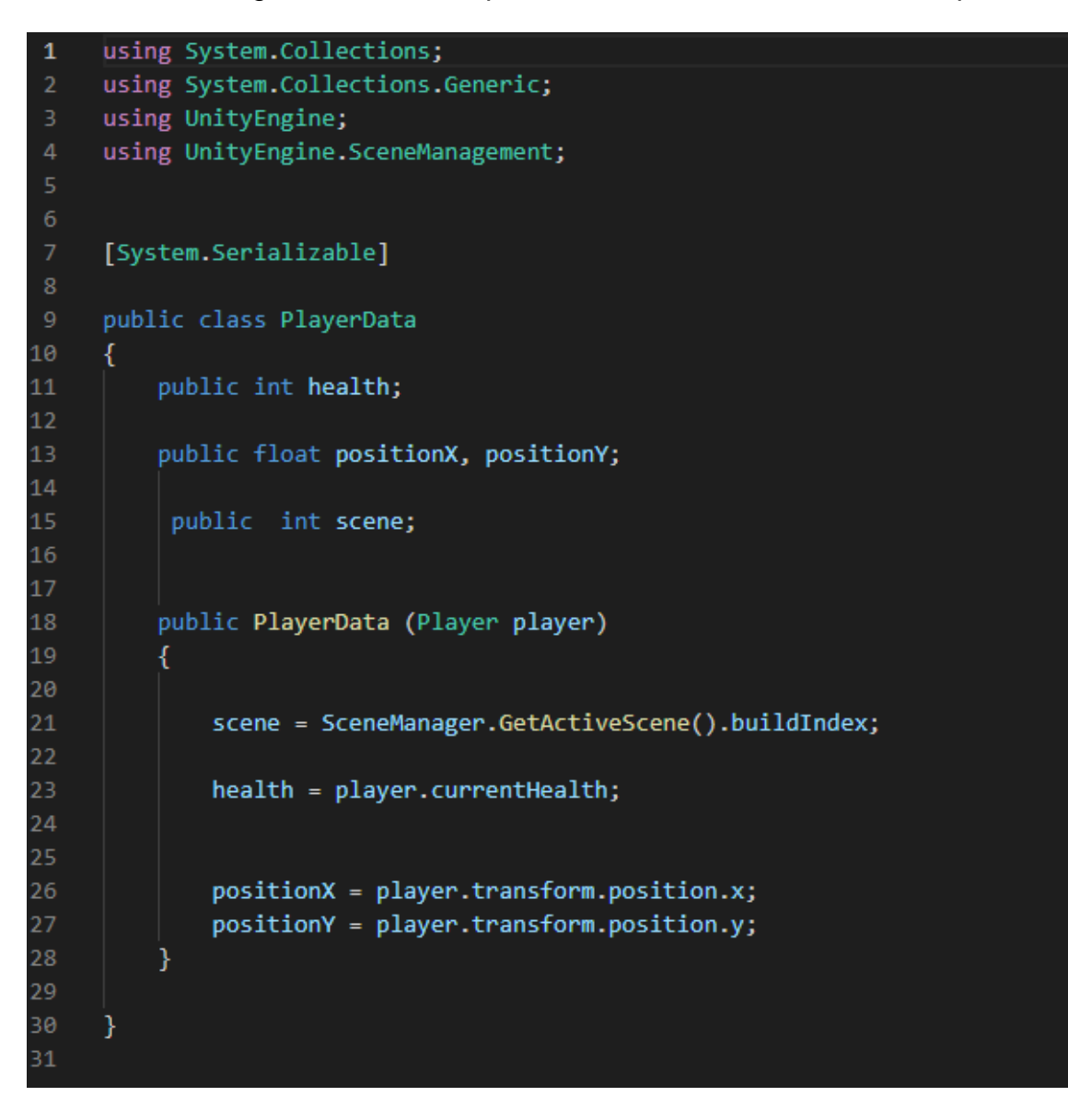

**Figura 11: Código dados de salvamento** Fonte: Autoria Própria

O código do sistema de salvamento que é observado na Figura 12, consiste em duas funções que fazem o salvamento dos dados e o carregamento dos mesmos. Após os dados serem obtidos pela classe playerdata o sistema gera um arquivo ".data" onde é feito o armazenamento dos dados e então o arquivo é serializado e salvo nos diretórios do dispositivo. Para reaver esses dados o sistema procura por este arquivo e faz a desserialização dos dados e retorna ao jogador o seu progresso.

```
using System. IO;
     using System.Runtime.Serialization.Formatters.Binary;
     using UnityEngine;
     public static class SaveSystem
     \{public static void SaveGame(Player player)
10
             BinaryFormatter formatter = new BinaryFormatter();
11string path = Application.persistentDataPath + "/playerdata.data";
             FileStream stream = new FileStream(path, FileMode.Create);
             PlayerData data = new PlayerData(player);
             formatter.Serialize(stream, data);
             stream.Close();
          public static PlayerData LoadGame()
              string path = Application.persistentDataPath + "/playerdata.data";
              if(File.Exists(path))
                  BinaryFormatter formatter = new BinaryFormatter();
                  FileStream stream = new FileStream (path, FileMode.Open);
                  PlayerData data = formatter.Deserialize(stream) as PlayerData;
                  stream.Close();
                  return data;
              else
34return null;
          \overline{\phantom{a}}38
41
```
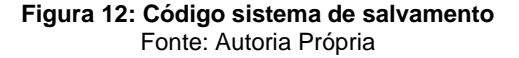

Neste trecho do código da Figura 13 se inicia a rotina do inimigo onde existem as verificações, chamados de funções e o início do estado de patrulha que é dependente dos gatilhos definidos no objeto inimigo na fase e as animações do mesmo.

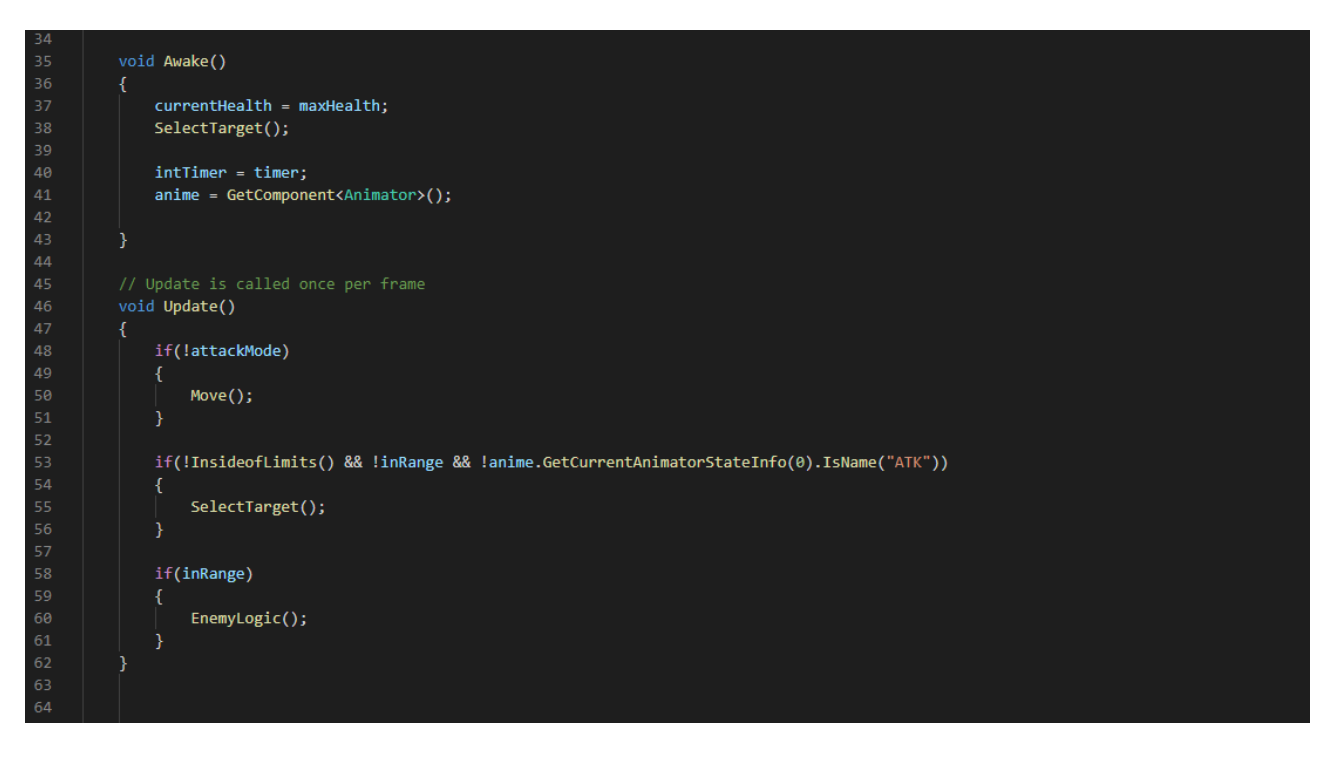

**Figura 13: Código inimigo** Fonte: Autoria Própria

Dentro da Figura 14 pode-se observar as funções *EnemyLogic* e Move, onde é atribuído o movimento do inimigo e o estado de patrulha da região pré-determinada na da fase, e suas respectivas animações.

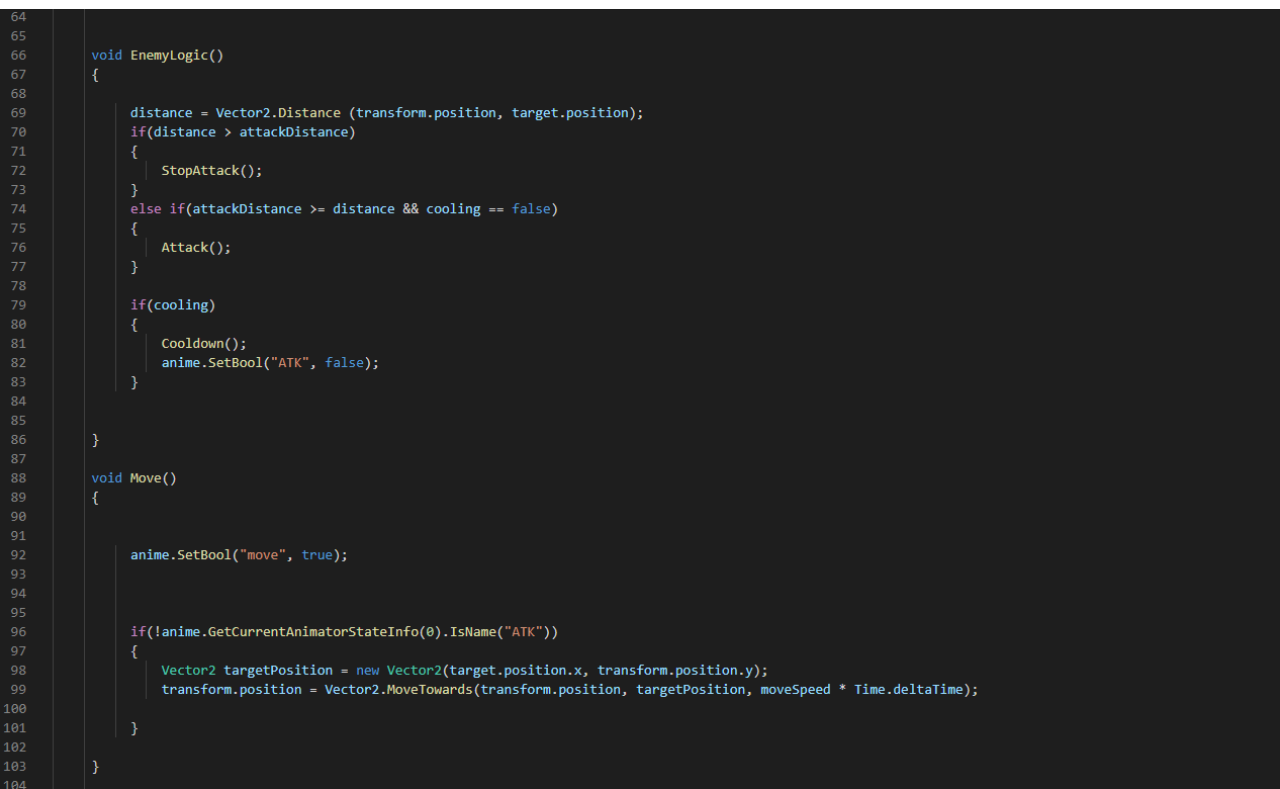

**Figura 14: Código inimigo continuação** Fonte: Autoria Própria

Na parte exibida da Figura 15 temos as funções de *Attack*, *TriggerATK*, *OnDrawGizmosSelect* e pôr fim a função *Cooldown*. Tais funções são responsáveis pelo sistema de ataque do inimigo através da definição do ataque, da área de alcance, o tempo de espera para atacar novamente e causar danos ao jogador.

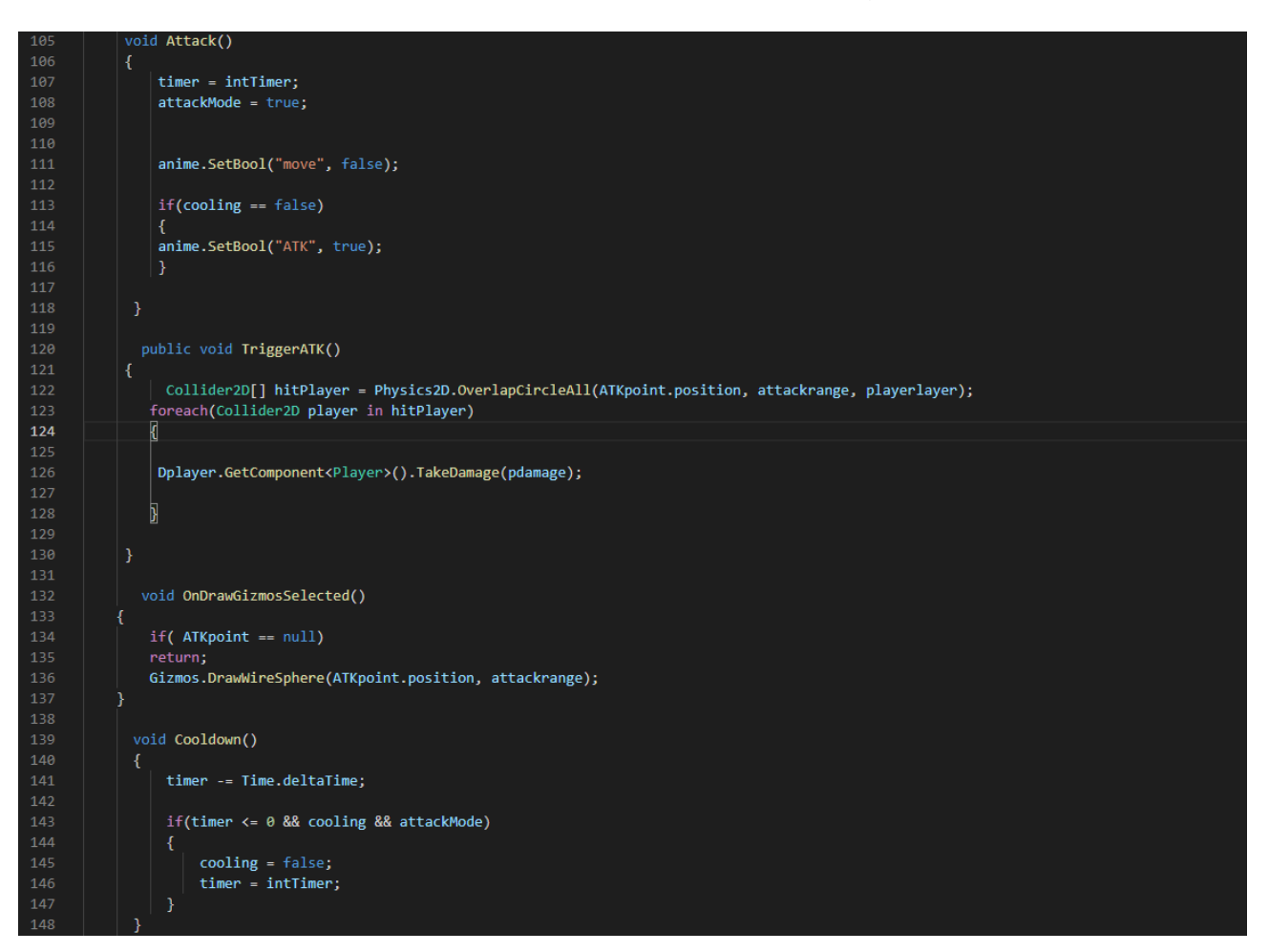

**Figura 15: Código inimigo Continuação** Fonte: Autoria Própria

O código da Figura 16 observa-se as funções que terminam o sistema de dano ao jogador e a rotação da movimentação do jogador.

Nota-se as funções *StopAttack* que é responsável por determinar a finalização das animações e funções primarias do ataque, em seguida temos a função *TriggerColing* que auxilia no tempo de espera do ataque do inimigo, por fim temos as funções InsideofLimits e *SelectTarget* que são responsáveis por parte do sistema de patrulha do inimigo onde ele realiza a verificação dos objetos em jogo para realizar suas ações primarias, além da função Flip, onde é feito a rotação do inimigo para a direita ou esquerda.

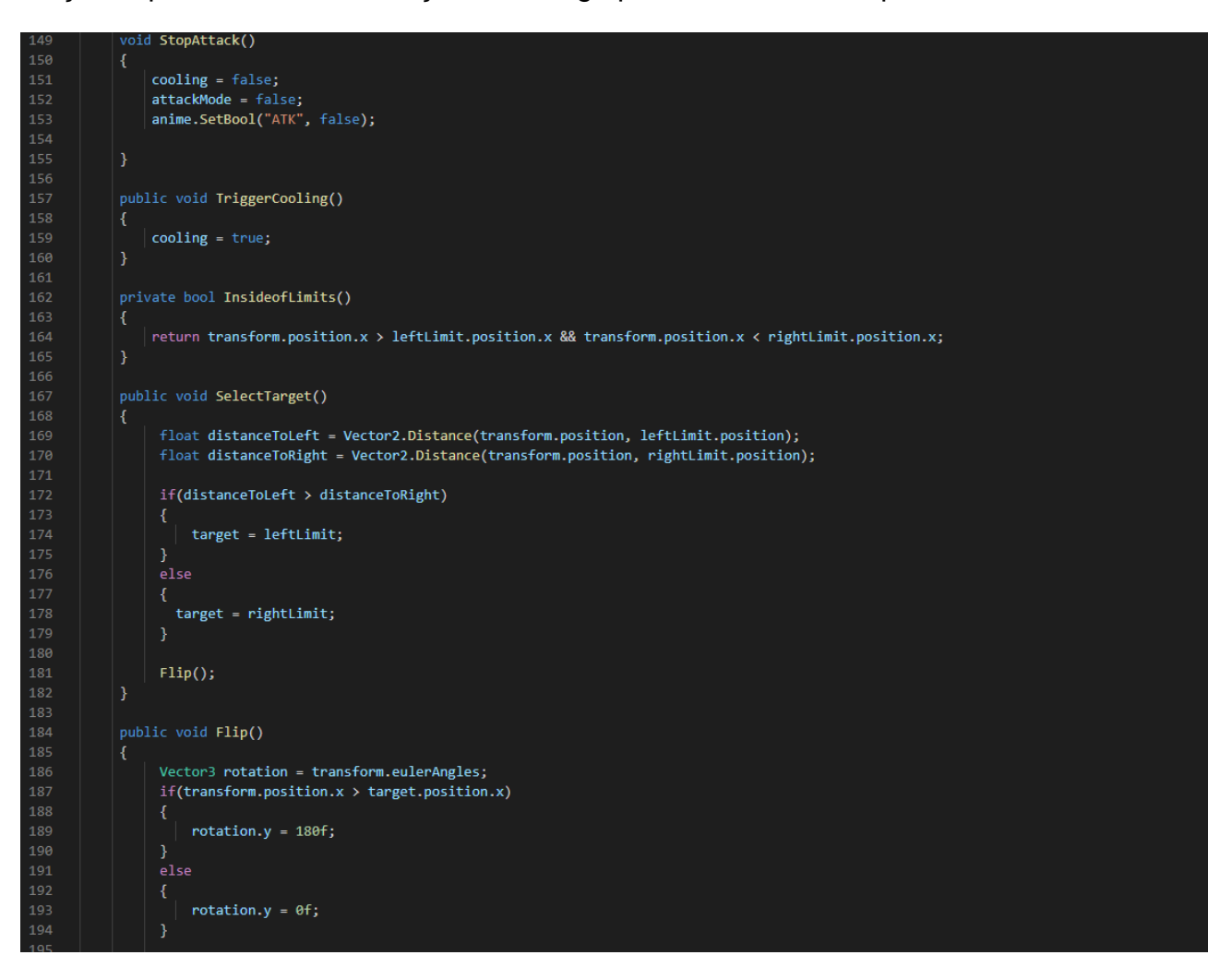

**Figura 16: Código inimigo continuação** Fonte: Autoria Própria

Por fim temos a Figura 17 onde é possível observar as funções *TakeDamage* e *Die* e a corrotina *DestroyCoroutine*, onde a função *TakeDamage* é responsável pelo recebimento de dano e a verificação da vida do inimigo, já a função die é realizada após a vida do inimigo chegue a zero e então chama-se a corrotina *DestroyCoroutine* que remove o objeto inimigo da fase.

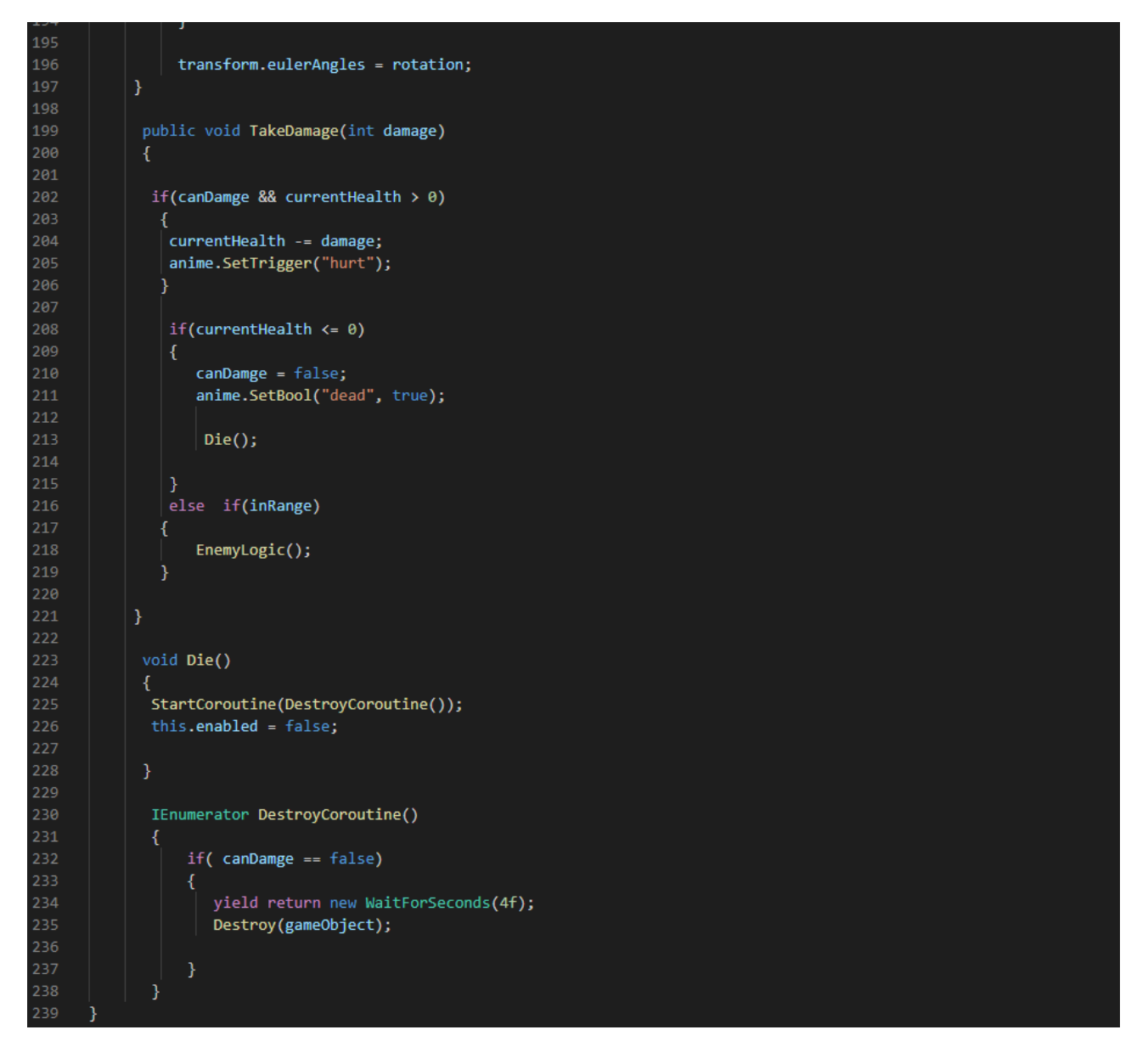

**Figura 17: Código inimigo final** Fonte: Autoria Própria

Na Figura 18 observa-se os códigos iniciais do jogador onde são atribuídos diversos dados e componentes para o início da fase, além das funções para salvar os dados do jogo e carregar os mesmos para o início do jogo, através das funções *SavePlayer* e *LoadPlayer*.

```
void Start()
    | Time.timeScale = 1f;
    Cursor.lockState = CursorLockMode.Locked;
    \alpha cursor. visible = false:
   sprite = GetComponent<SpriteRenderer> ();
   rb2d = GetComponent<Rigidbody2D> ();
   anime = GetComponent<Animator> ();
   currentSpeed = speed;
   currentHealth = maxHealth;SetMaxHealth(maxHealth);
   inventory = new Inventory(UseItem);
   uiInventory.SetInventory(inventory);
   string path = Application.persistentDataPath + "/playerdata.data";
   if(File.Exists(path))
       LoadPlayer();
   ١,
Ï
public void SavePlayer ()
   SaveSystem.SaveGame(this);
   Debug.Log("Game Saved");
h
public void LoadPlayer()
   PlayerData data = SaveSystem.LoadGame();
   currentHealth = data.health;
   SetHealth(currentHealth);
   Vector2 position;
   position.x = data.positionX;position.y = data.positionY;this.transform.position = position;
```
**Figura 18: Código personagem** Fonte: Autoria Própria

Observa-se na Figura 19 o início do sistema de obtenção e utilização dos itens durante a fase, através das funções *OnTriggerEnter2D* e *UseItem.* O jogador quando se aproxima do colisor do item ativa a função *OnTriggerEnter2D* e o item em questão é adicionado no inventário onde pode-se fazer sua utilização através da função *UseItem*, no qual verifica o tipo do item e retorna os seus atributos.

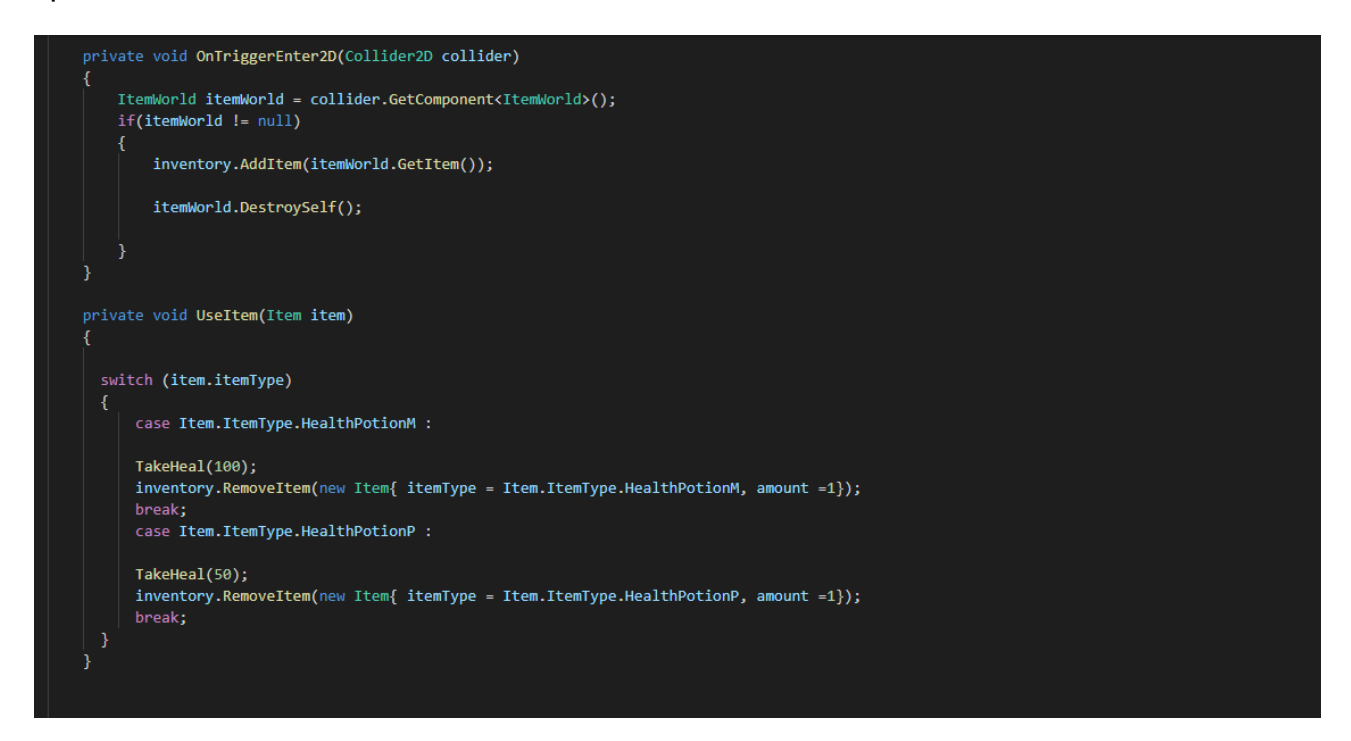

**Figura 19: Código personagem continuação** Fonte: Autoria Própria

A Figura 20 mostra a parte do código onde é feita a associação de algumas teclas e botões com os elementos presentes no jogo.

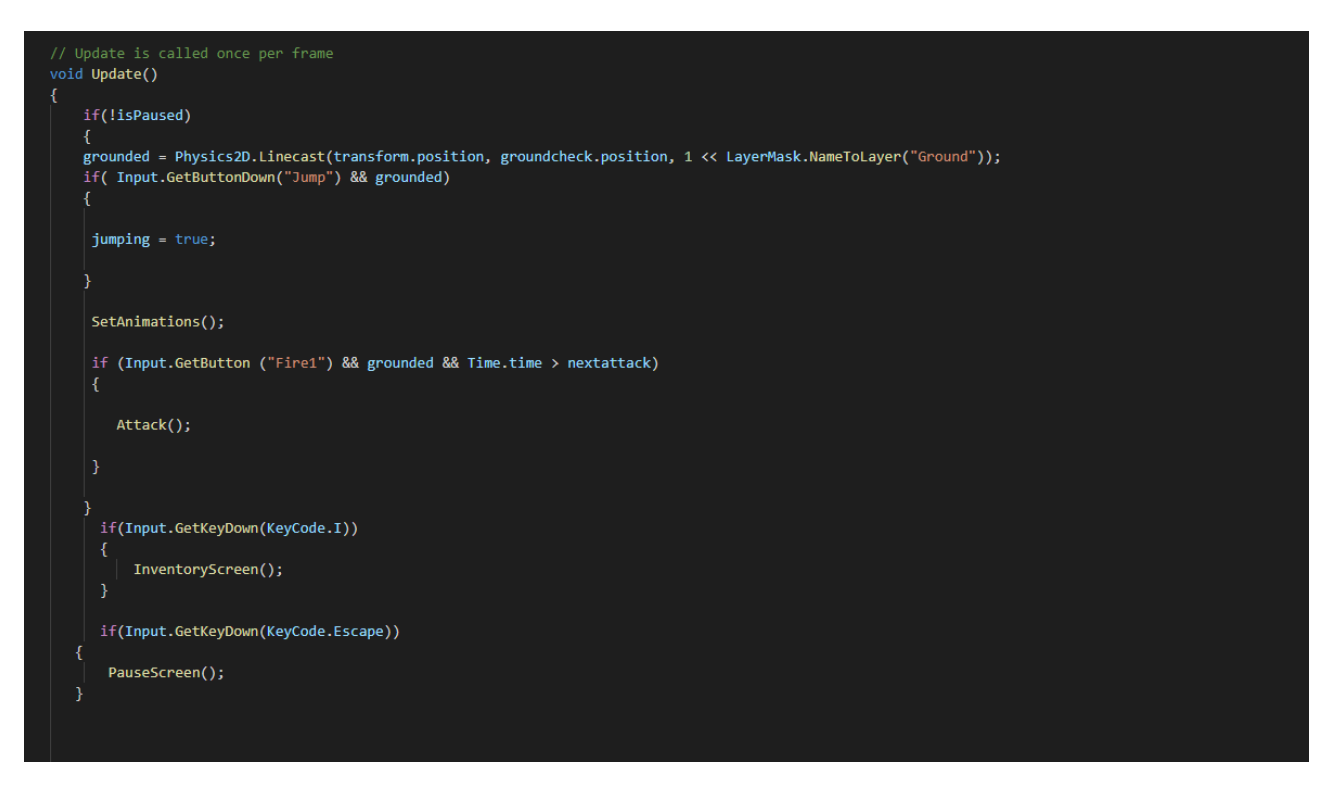

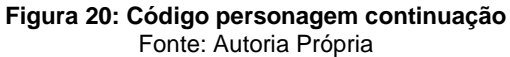

Observa-se na Figura 21 as funções que habilitam e desabilitam os menus de pausa e de inventário bem como elementos adicionais que são responsáveis pelo congelamento do jogo e a exibição do ponteiro do mouse nos menus.

```
public void InventoryScreen()
\overline{\mathbf{f}}if(isPaused)
    Ł
        isPaused = false;
        Time.timeScale = 1f;InventarioMenu.SetActive(false);
        Cursor.lockState = CursorLockMode.Locked;
        Cursor.visible = false;
    else
    \left\{ \right.isPaused = true;Time.timeScale = 0f;
        InventarioMenu.SetActive(true);
        Curson.visible = true;Cursor.lockState = CursorLockMode.None;
public void PauseScreen()
₹
    if(isPaused)
        isPaused = false;
        Time.timeScale = 1f;
        pauseMenu.SetActive(false);
        Cursor.lockState = CursorLockMode.Locked;
        Cursor.visible = false;
    \overline{\mathbf{r}}else
        isPaused = true;Time.timeScale = 0f;
        pauseMenu.SetActive(true);
        Cursor.lockState = CursorLockMode.None;
        Cursor.visible = true;
```
**Figura 21: Código personagem continuação** Fonte: Autoria Própria

Na Figura 22 é possivel observar as funções *TakeHeal* e *Flip*, os quais são semelhantes as funções de mesmo nome localizadas no código do inimigo.

A função *FixedUpdate* é utilizada para constante verificação das ações do jogador durante a fase no qual possui algumas funções ou variáveis que necessitam de constante verificação e ou atribuição.

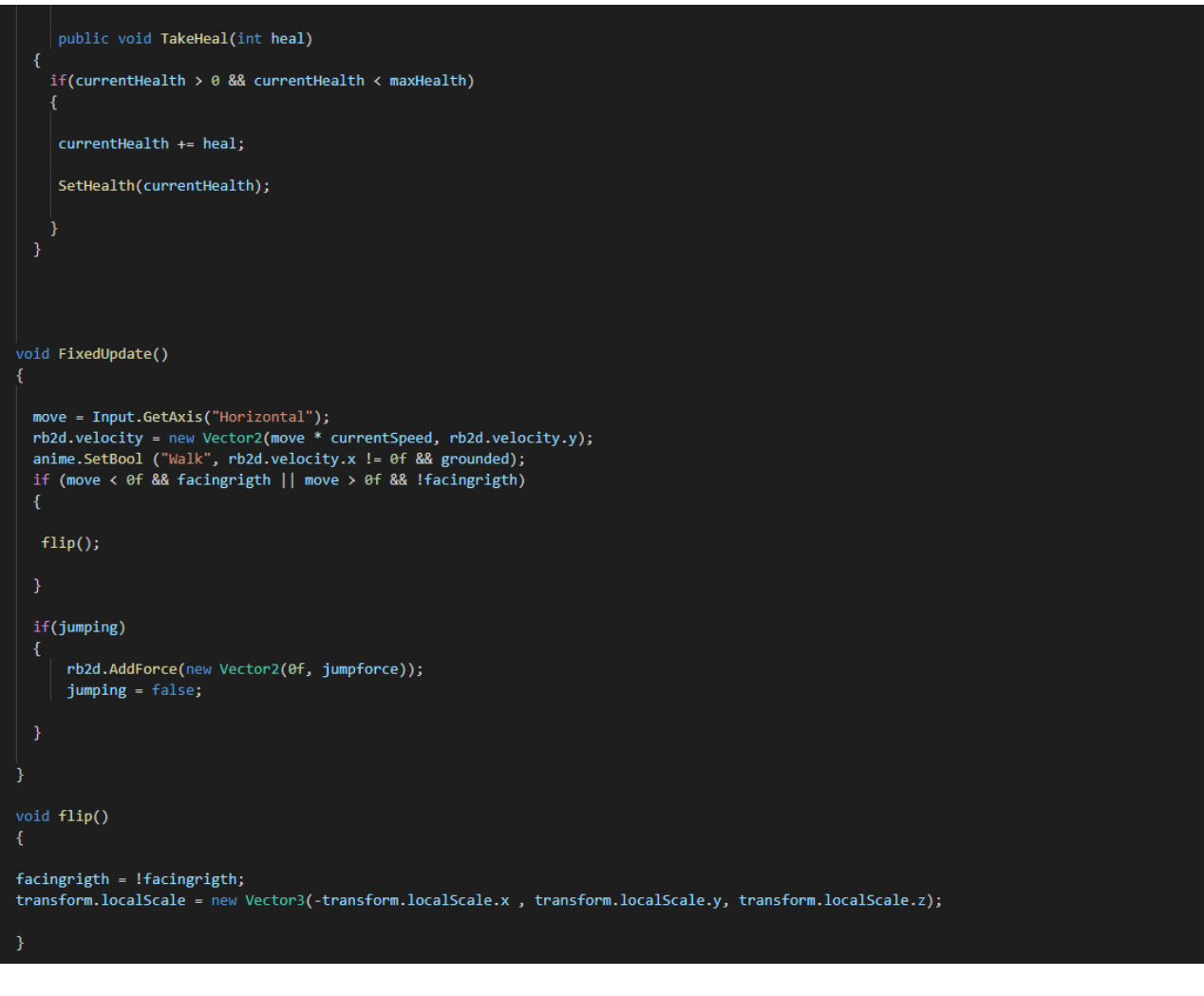

**Figura 22: Código personagem continuação** Fonte: Autoria Própria

Nesta parte do código exibida na Figura 23 observa-se a função *SetAnimations* que realiza a instanciação das animações que são ativadas por condições da fase, há também a função *Attack* que é responsável por causar dano aos inimigos no raio de ataque do jogador.

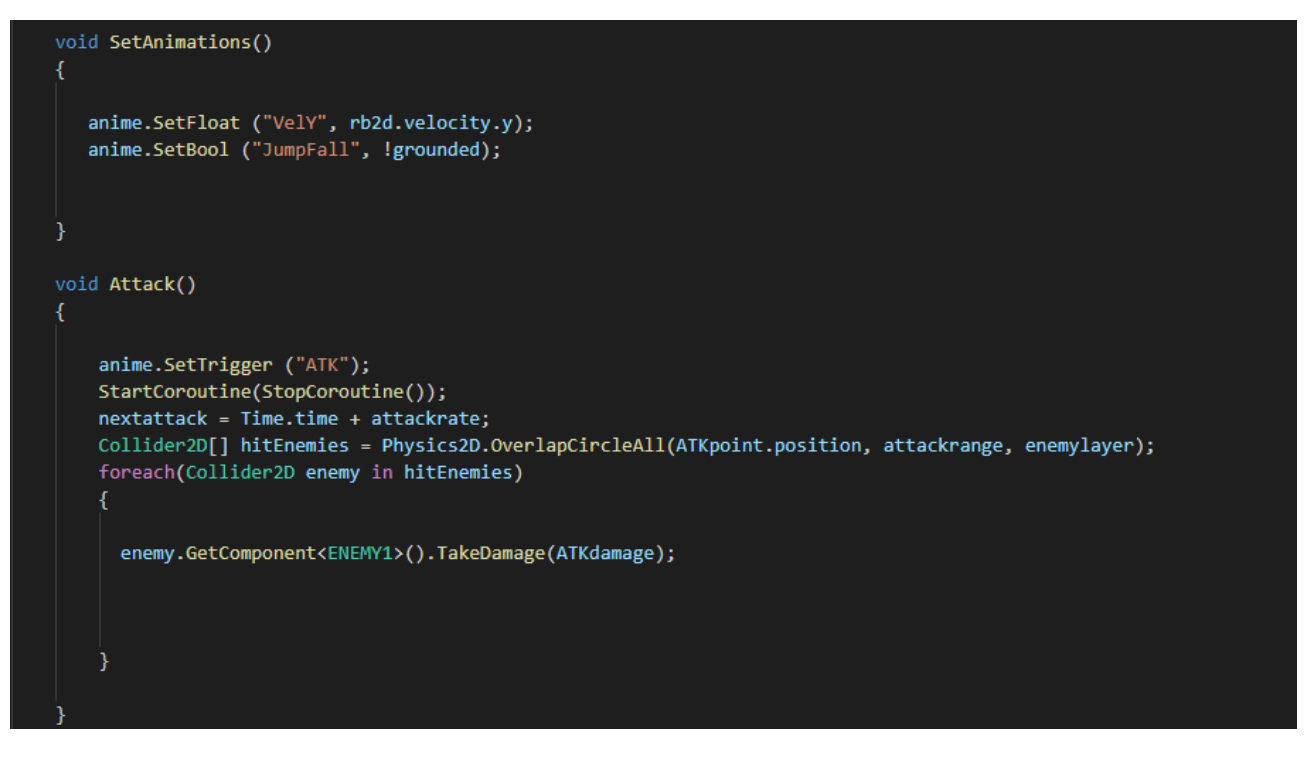

**Figura 23: Código personagem continuação** Fonte: Autoria Própria

Pode-se observar no código da Figura 24 as funções *OnDrawGizmosSelec*t, *TakeDamage* e *Die,* que são responsaveis por parte do sistema de ataque do jogador, sendo assim semelhante ao sistema de ataque do inimigo.

A função *ReloadLevel* quando solicitada é responsável pelo recarregamento da fase atual em determinadas circunstancias.

```
void OnDrawGizmosSelected()
    if( ATKpoint == null)
   return;
   Gizmos.DrawWireSphere(ATKpoint.position, attackrange);
 public void TakeDamage(int damage)
  -{
    if(canDamge && currentHealth > \theta)
    canDamge = false;
    currentHealth -= damage;
     anime.SetTrigger("Hurt");
     SetHealth(currentHealth);
     StartCoroutine(DamageCoroutine());
    <sup>)</sup>
    else if(currentHealth \leftarrow 0)
        canDamge = false;
        anime.SetBool("Die", true);
        \vert Die();
 P
 void Die()
  dieSc.SetActive(true);
  Invoke("ReloadLevel", 2.5f);
  this.enabled = false;
    void ReloadLevel()
        SceneManager.LoadScene(SceneManager.GetActiveScene ().buildIndex, LoadSceneMode.Single);
```
**Figura 24: Código personagem continuação** Fonte: Autoria Própria

Na Figura 25 temos as corrotinas *StopCorourine* e *DamageCoroutine,* que são semelhantes as corrotinas do inimigo. Por fim temos as funções *SetMaxHealth* e *SetHealth* que são responsáveis por manipular a barra de vida do jogador e mantê-la atualizada.

```
IEnumerator DamageCoroutine()
    if(canDamge == false)
    if(currentHealth <= 0)
       canDamge = false;
       anime.SetBool("Die", true);
       \vert Die();
    currentSpeed = 0;yield return new WaitForSeconds(0.5f);
    canDamge = true;
    currentSpeed = speed;
IEnumerator StopCoroutine()
    currentSpeed = 0;yield return new WaitForSeconds(0.5f);
   currentSpeed = speed;
\overline{\mathcal{X}}public void SetMaxHealth (int hp)
   slider.maxValue = hp;
 public void SetHealth (int ch)
   slider.value = ch;
```
**Figura 25: Código personagem fim** Fonte: Autoria Própria

## <span id="page-50-0"></span>**4.5.** TEXTURAS E ARTES UTILIZADAS NO PROJETO

Na seção abaixo estão presentes as imagens e texturas utilizadas nos elementos visuais desenvolvidos no jogo.

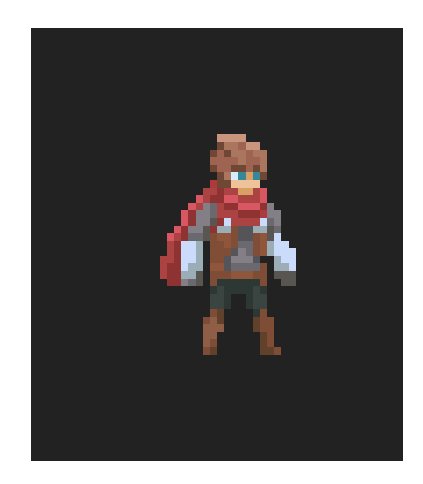

**Figura 26: Arte Personagem** Fonte: https://itch.io/game-assets/free/tag-pixel-art

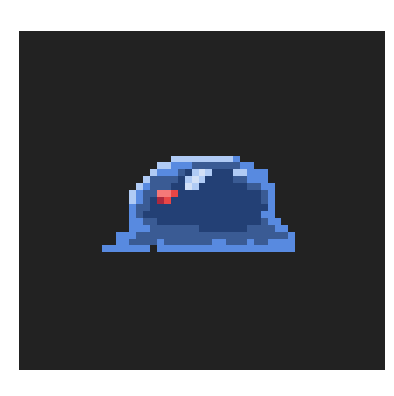

**Figura 27: Arte inimigo 1** Fonte: https://itch.io/game-assets/free/tag-pixel-art

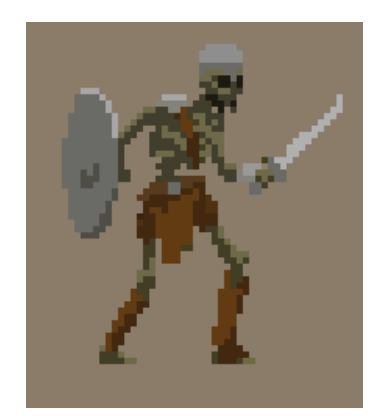

**Figura 28: Arte inimigo 2** Fonte: https://itch.io/game-assets/free/tag-pixel-art

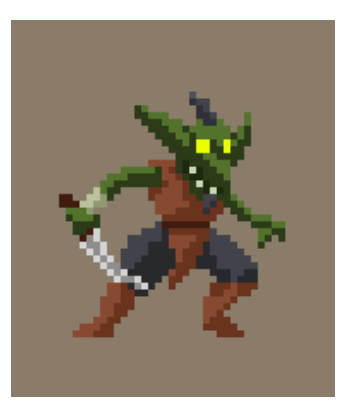

**Figura 29: Arte inimigo 3** Fonte: https://itch.io/game-assets/free/tag-pixel-art

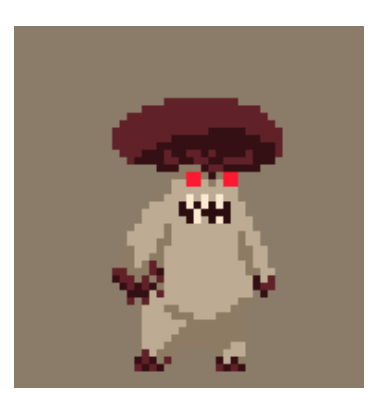

**Figura 30: Arte inimigo 4** Fonte: https://itch.io/game-assets/free/tag-pixel-art

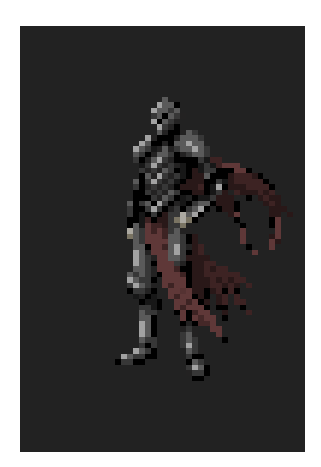

**Figura 31: Arte cena de créditos** Fonte: https://itch.io/game-assets/free/tag-pixel-art

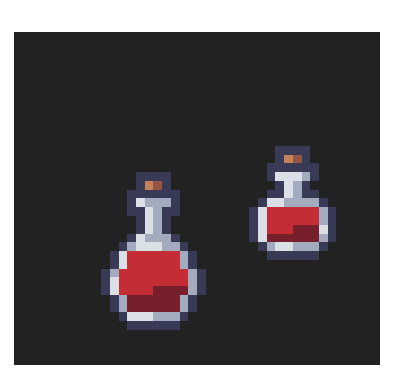

**Figura 32: Arte poções** Fonte: https://itch.io/game-assets/free/tag-pixel-art

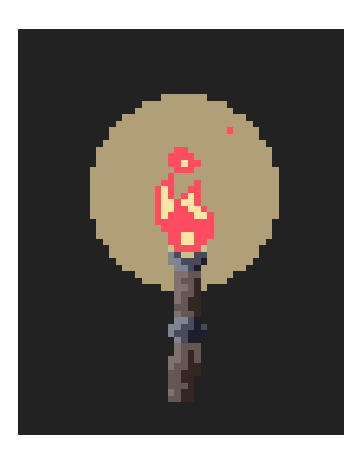

**Figura 33: Arte tocha** Fonte: https://itch.io/game-assets/free/tag-pixel-art

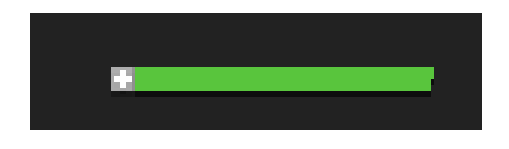

**Figura 34: Arte barra de vida** Fonte: https://itch.io/game-assets/free/tag-pixel-art

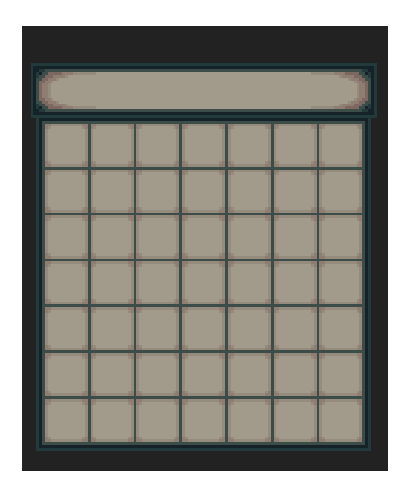

**Figura 35: Arte menu de inventário** Fonte: https://itch.io/game-assets/free/tag-pixel-art

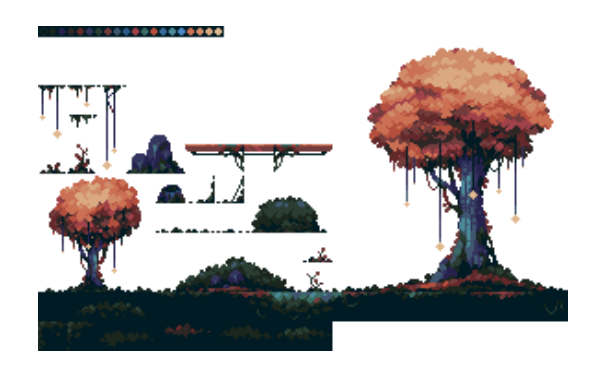

**Figura 36: Textura fase** Fonte: https://itch.io/game-assets/free/tag-pixel-art

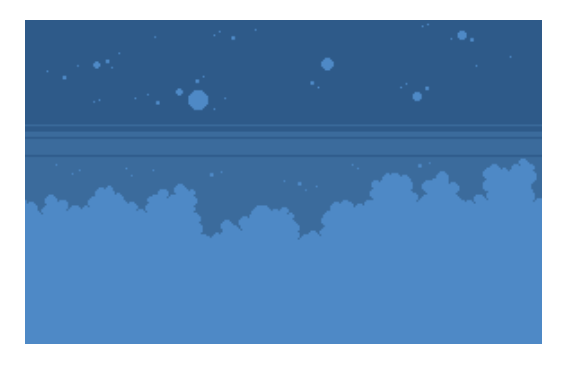

**Figura 37: Textura de fundo primeira camada** Fonte: https://itch.io/game-assets/free/tag-pixel-art

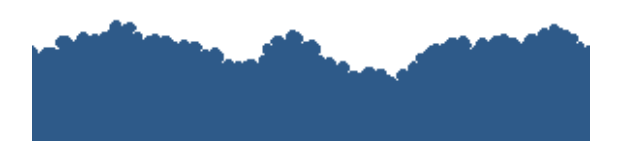

**Figura 38: Textura de fundo segunda camada** Fonte: https://itch.io/game-assets/free/tag-pixel-art

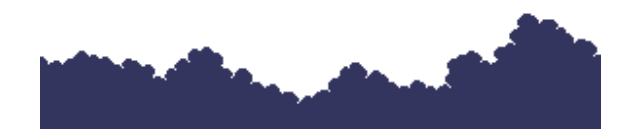

**Figura 39: Textura de fundo terceira camada** Fonte: https://itch.io/game-assets/free/tag-pixel-art

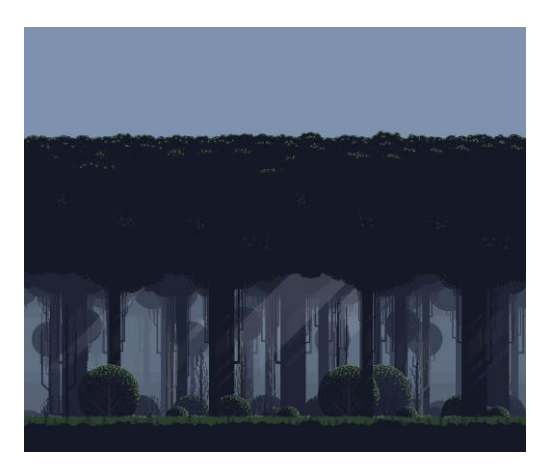

**Figura 40: Textura de fundo menu principal** Fonte: https://itch.io/game-assets/free/tag-pixel-art

# <span id="page-55-0"></span>**CONCLUSÃO**

No andamento do projeto foi possível compreender parcialmente as etapas de planejamento e desenvolvimento de jogos e seus conceitos técnicos e conceituais, bem como a utilização de tecnologias e ferramentas para auxiliar no processo de elaboração do projeto.

O gênero MetroidVania em que foi baseado este trabalho é bem quisto no mercado atual de jogos, havendo vários lançamentos desse mesmo gênero. Onde sua simplicidade e diversificação de mecânica agradam à maioria dos consumidores de jogos da atualidade.

Esse trabalho de conclusão de curso trouxe inúmeros conhecimentos sobre a área de desenvolvimento de jogos, suas facilidades e dificuldades, bem como um melhor entendimento de lógica de programação geralmente e conceitos simples de design em jogos. Durante o seu desenvolvimento houve algumas modificações e adaptações para alcançar o produto final do projeto, pois diferente de um sistema comercial o desenvolvimento de jogos é volátil e extenso podendo durar meses até anos e dentro desse período mudar inúmeras vezes seus aspectos.

# <span id="page-56-0"></span>**REFERÊNCIAS**

DAFONT: Fontes Bitmap. Disponível em: < https://www.dafont.com/pt/bitmap.php >. Acesso em: 23 jun. 2021.

IMMAKERS: O Mercado de Jogos Digitais no Brasil e no mundo. São Paulo. Disponível em < http://immakers.com/mercado-de-jogos-digitais-no-brasil-e-no-mundo/#!/contact >. Acesso em: 16 out. 2020.

ITCH.IO: Game Assets Free. Disponível em: < https://itch.io/game-assets/free/tag-pixel-art >. Acesso em: 15 abr. 2021.

MACHADO; SANTUCHI; CARLETTI. Carlos Eduardo Martins; Rafael Pinheiro e Ednéa Zandonadi Brambila. O mercado de jogos eletrônicos e seus impactos na sociedade. 2018. 17p. Monografia- Curso de Sistemas da Informação - Faculdade Multivix Cachoeiro de Itapemirim, Espirito Santo, Cachoeiro de Itapemirim, 2018.

MICROSOFT: Introdução à Linguagem C# e .NET. Disponível em: < https://docs.microsoft.com/pt-br/dotnet/csharp/getting-started/ >. Acesso em: 07 nov. 2020.

OLIVIERA GOULARTE; COCCA FUKADA, Guilherme e João Francisco. O mercado de jogos eletrônicos independentes. Disponível em < http://www.each.usp.br/petsi/jornal/?p=2553 >. Acesso em: 16 out. 2020.

RIBEIRO, Leandro. O que é UML e Diagrama de Caso de Uso: Introdução Prática à UML. Disponível em: <https://www.devmedia.com.br/o-que-e-uml-e-diagramas-de-caso-de-usointroducao-pratica-a-uml/23408> acesso em: 10 mar. 2021.

UNITY: Unity Para Jogos. Disponível em: < https://unity.com/pt/solutions/game >. Acesso em: 07 nov. 2020.

UNITY: Unity Manual. Disponível em: < http://docs.unity3d.com/Manual/index.html >. Acesso em: 05 jul. 2021.

VISUAL STUDIO CODE: Code.editing.Redefined. Disponível em: < https://code.visualstudio.com>. Acesso em: 07 nov. 2020.

WHOW: A disputa pelo mercado de games no Brasil. São Paulo. Disponível em < https://www.whow.com.br/negocios/disputa-mercado-games-brasil/ >. Acesso em: 15 out. 2020.